# Hospital Packet Network F6FBB Implementation Guide

Prepared for: Santa Clara County Department of Health Services Office of Disaster Medical Services

December 2006 Revision 1.2

# **Table of Contents**

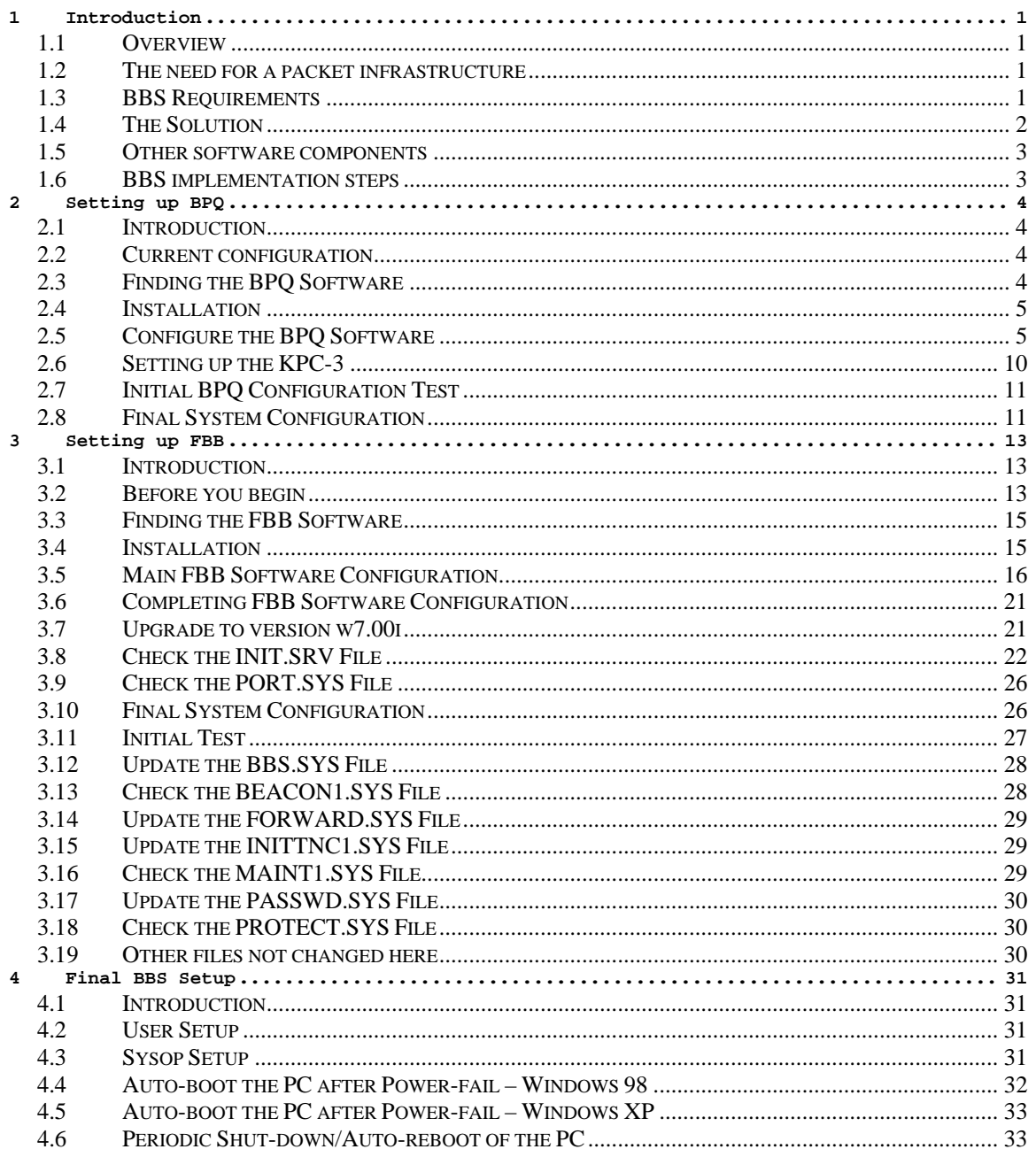

# Revision

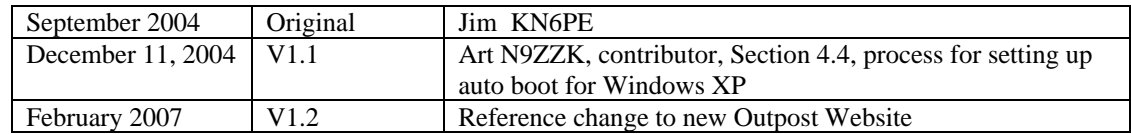

# **1 Introduction**

#### **1.1 Overview**

My interest in BBS applications came about accidentally.

Packet has been used throughout Santa Clara County (CA) for many years. Packet is considered essential to the County Emergency Managers because of its fail-safe nature and its independence of the existing infrastructure in the event of a disaster. While intended to pass California RIMS (Regional Information Management System) reports on disaster and activation status, packet has demonstrated its usefulness for passing a variety of list-based traffic that would be impractical on voice channels.

This aspect of packet was also considered very attractive to Santa Clara County Department of Health Services (DHS), Office of Disaster Medical Services (ODMS). ODMS' mission is to coordinate preparedness and response to public health threats and disasters. One of their key constituents are the County Hospitals.

ODMS has been working to put emergency communications in place for their hospitals throughout the county. With voice communications under control and monthly equipment checks held, their focus has turned to packet as a means for rolling up status and passing detailed messages.

#### **1.2 The need for a packet infrastructure**

The *Outpost Packet Message Manager* program has been adopted by several of the cities throughout Santa Clara County as their standard packet-messaging client.

Outpost is a Windows-based message client that lets you send and receive packet messages with almost any Amateur Radio Bulletin Board System (BBS) or TNC personal mail box.

I designed Outpost for the ARES/RACES packet user community. The thinking behind it was to create an intuitive, easy-to-use program that lets ARES/RACES organizations focus on the "message," not the "medium," as they pass packet traffic to and from an Operational Area BBS.

Outpost has a similar look and feel to other contemporary mail clients. It features Windowsdriven forms and screens that handle creating, sending, receiving, and storing packet messages on your PC. It also can run automatically where it periodically checks for out-going and in-coming messages. For more information, see http://www.outpostpm.org/.

Because of an ease of use requirement, ODMS plans to roll Outpost out to its 14 participating hospitals. Unfortunately, the BBS used by the Santa Clara County RACES organization was not an option due to the current user load from participating county cities.

Thus my search for a BBS.

#### **1.3 BBS Requirements**

The BBS had to meet several requirements to be viable for the County.

#### **Hardware Configuration**

- 1. Common hardware. The computer needs to be Intel-based to ensure some element of supportability and commonality with the bulk of the processing platforms available at the County and on the market.
- 2. Contemporary Operating System. I've worked in the DOS world before. However, you loose the power of the platform particularly if you have more recent hardware. The O/S needs to be Windows 98, 2000, or XP. Windows NT is excluded because of the administrative overhead that it includes.
- 3. TNC. The county purchased KPC-3+'s for all hospitals as the standard TNC. This BBS implementation needs to support the KPC-3+.
- 4. Radio Channels. All hospitals will come in on a 2 meter port based on committed radio purchases. A multi-band, multi-port configuration is not currently required.

#### **BBS Configuration**

- 5. Number of Ports. The BBS will need to support up to 14 hospitals, with on average 4 concurrent connections. My assumption is that random packet usage will generate a sufficient distribution of traffic over the time domain thereby permitting a reasonable level of channel loading.
- 6. Support Tactical calls. This is an equivalent feature to what we do with voice nets… All assigned users have a tactical call sign that can be passed from user to user regardless of the owned FCC Call Sign.
- 7. Supportability. The BBS should be stable, documented, and has a known owner (just in case)
- 8. Installed Base. The BBS should be widely in production. This implies there is a community out there that can act as a resource as you are bringing a BBS on line.
- 9. Remote support. Remote sysops will be recruited and given training.

#### **Interoperability**

10. Outpost. Given the Hospital's desire to use Outpost, this seems to be a good idea.

#### **What is not required**

- 1. Message forwarding. For the moment, all messages originating on the BBS are assumed to be addressed to participating members of the BBS.
- 2. Others?

#### **1.4 The Solution**

The configuration I have adopted to address the above requirements is:

#### **F6FBB BBS System** (www.f6fbb.org)

Per the website, "FBB is a bulletin board software for amateur packet-radio. This software is free of charges. It can be copied or installed only for non-commercial use abiding by the laws.

"This software has been developed to be compiled on different architectures including MS-DOS (DosFBB), Windows 16 (WinFBB-16), Windows 32 (WinFBB-32) and Linux on PC hardware (LinFBB). All these versions have almost the same functionalities. Some differences may happen due to the capabilities of the operating and windowing systems."

#### **G8BPQ (BPQ) AX25 Networking Package**

(Many sites have it, I found mine at... http://skyscraper.fortunecity.com/digital/3/bpq/)

Per the BPQCODE.DOC file, "This software allows an IBM PC, or similar machine, equipped with suitable communications hardware, to act as a Node in a NET/ROM compatible AX25 network, and/or to support a multi-user Mailbox [BBS], or other similar applications.

"The switch section of the code supports up to 16 AX25 ports, and the application interface supports up to 64 connections.

## **1.5 Other software components**

Along with the application components above, you will need the following:

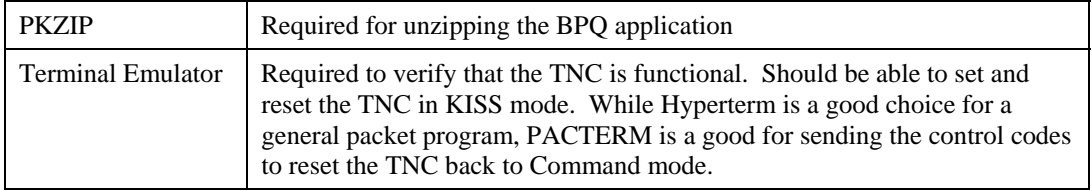

Make sure these applications are available before proceeding.

## **1.6 BBS implementation steps**

The following are the steps to implement this BBS configuration.

- 1. Set up the BPQ Software
- 2. Setup the F6FBB BBS Software
- 3. Final PC configuration

These topics are covered in detail in the following sections.

# **2 Setting up BPQ**

#### **2.1 Introduction**

This instance of BPQ is tailored specifically to the needs of this project's FBB BBS implementation. There are undoubtedly plenty of other changes that could be made in terms of routes, ports, and other general configuration settings, of which this GUIDE will not address. However, BPQ does support the hardware and software configuration with which I had to work.

I am using version 408A as released in the BPQ408A.ZIP file. By the time you read this, there could be another version available, and if there is a compelling reason to upgrade, I'll do so and update this doc. Until then, I'm operating under the premise… *if it works, don't fix it*… and this version works very well.

This Guide is also not intended to replace the existing document that has been developed and included with the distribution of the software. Instead, it is a confirmed procedure to get BPQ408A up and running in preparation for moving on to the FBB portion of the project.

*Note*: The BPQ documentation is pretty good and you should have a copy available prior to beginning.

*Note*: While getting a BPQ instance up and running is not complex, it does require an ATTENDION TO DETAIL to avoid troubleshooting a problem that did not need to happen, particularly if your configuration is different from mine.

*Final Note*: I am NOT a BPQ expert. However, I did read the docs and spent some time getting it to work by doing several clean installs. My conclusion: you do not have to be a BPQ expert to get this software up and running.

#### **2.2 Current configuration**

My activities for this portion of the project were driven by the constraints under which I had to operate (PC, O/S, TNC, etc.). Therefore, if you choose to follow this path AND your environment configuration is different, you may need to tweak the procedure to your own specific needs. However, having implemented this once (and running through this procedure 3 times to ensure I got this doc right), I am confident that the reader should not have a problem getting BPQ on line.

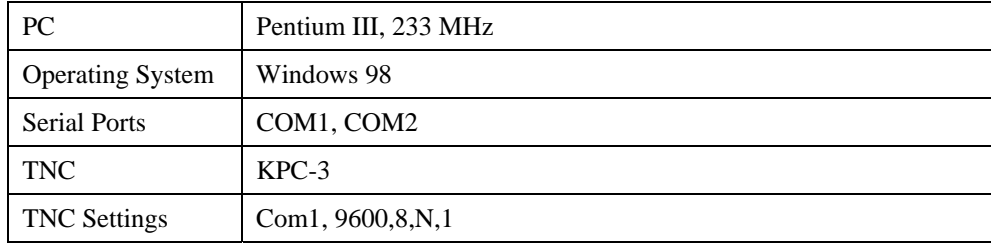

The requirements for this portion of the project are as follows:

#### **2.3 Finding the BPQ Software**

There are several websites that have the BPQ software available for download and, finding them are easy.

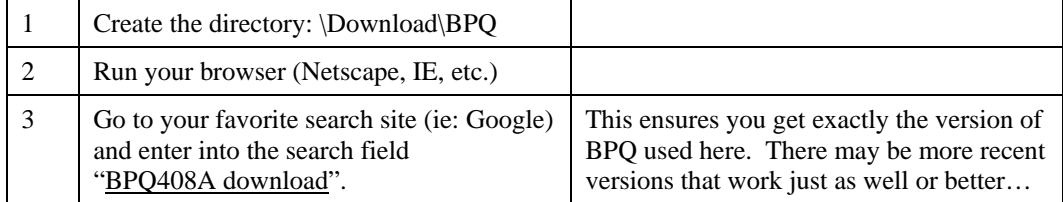

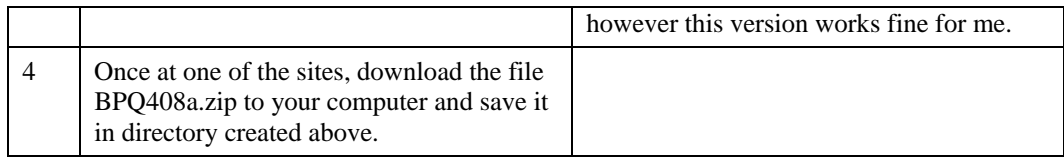

# **2.4 Installation**

BPQ does not comes with a typical "setup.exe" program that installs it in the "C:\Program Files" directory, do Windows Registry manipulations, or anything else. Instead, all the files you need to implement BPQ are ready for use once they are unzipped.

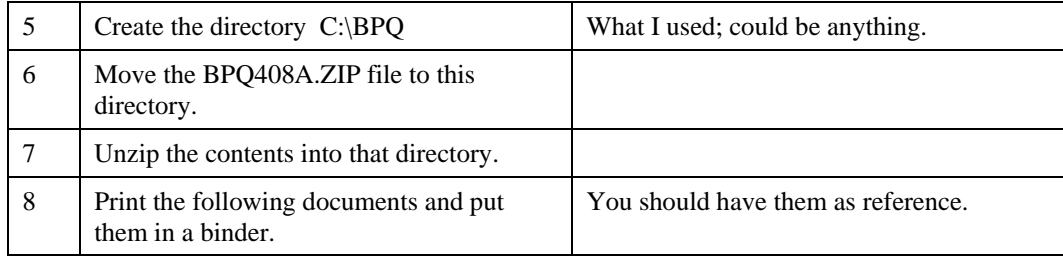

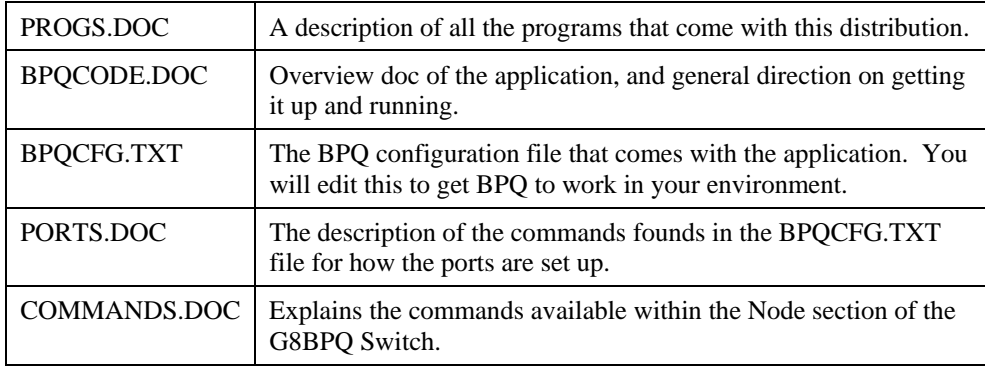

#### **2.5 Configure the BPQ Software**

In general, you can use almost all of the defaults for this setup. However, there were specific changes I made to support my requirements.

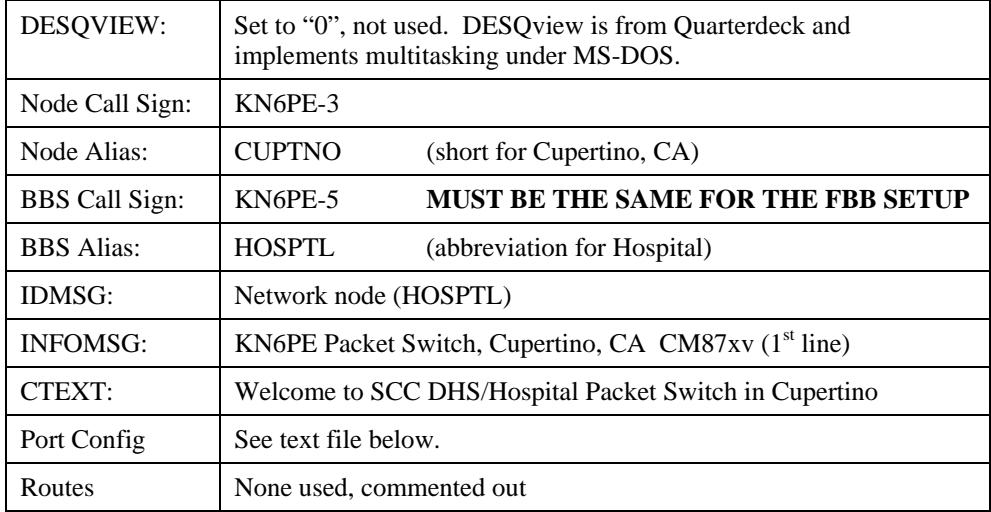

```
9 Edit the BPQCFG.TXT file to your
              specifications. 
                                                    The following is my BPQCFG.TXT file 
                                                    currently in production. I made 10 
                                                    changes to this file that are indicated in 
                                                    BOLD text. 
; For Version 4.08 
; 
; 
       ; CONFIGURATION FILE FOR G8BPQ SWITCH SOFTWARE 
; 
       The program which converts this text file to binary
; form is currently very crude - be VERY careful when 
; editing this file! 
; 
; 
       The order of parameters in not important, but they
; all must be specified - there are no defaults 
; 
; 
; 
HOSTINTERRUPT=127 ; Sets the Interrupt used to access BPQ Host Mode. Will 
                 ; normally be 127, but may be changed if this clashes with 
                 ; other software. BTRIEVE seems to use 127, so if you are 
                 ; using it, try INTERRUPT=126 
; Memory Usage. If EMS=1, the system will attempt to put its 
; data area into EMS Memory. At the moment it makes no attempt 
; to manage sharing of the EMS window, so you must not run any other 
; software using EMS. 
; 
; Setting EMS=1 seems to cause problems with Desqview. I suggest it 
       is only used with non-DV installations.
; 
; 
EMS=0 ; dont use EMS RAM 
; 
       I seem to have problems with systems not using DESQVIEW - especially
; NNA BBS's. The DV calls SHOULD be ignored if DV is not loaded, but 
       just in case, if you set DESQVIEW=0, the 'Release Timeslice' call
       ; wont be used. MAKE SURE that you set DESQVIEW=1 if using DV, or 
       performance will be seriously affected.
; 
DESQVIEW=0
; 
; 
       Station Identification.
; 
; If a user connects to the NODE Callsign or Alias, he is linked 
; to the switch code, and can use normal NetRom/TheNet commands 
; 
       If he connects to the BBS Callsign or Alias he will be connected
; directly to a BBS port. If none are available, the connect will 
       be rejected.
; 
; Note that of you are running only a NODE (ie BBS=0), or 
; or just a BBS (NODE=0), then you must still put in two pairs of calls, 
; but they MUST be the SAME. 
; 
; If you are running both, the calls MUST be different 
NODECALL=KN6PE-3 ; NODE CALLSIGN 
NODEALIAS=CUPTNO 
BBSCALL=KN6PE-5 ; BBS CALLSIGN 
BBSALIAS=HOSPTL ; BBS ALIAS
```
; ; 'ID' MESSAGE - SENT EVERY IDINTERVAL MINS ; ; WILL BE ADDRESSED FROM THE PORT CALLSIGN (IF DEFINED) ; ELSE FROM THE NODE CALL ; ; The following format allows KA nodes to include your system in ; their 'Nodes' lists. ; IDMSG: **Network node (HOSPTL)**  \*\*\* ;<br>UNPROTO=MAIL ; DEFAULT UNPROTO ADDR ; 'I' COMMAND TEXT ; ; Note that the bit about needing a port param in connects is only ; necessary if you are running more that one (radio) port. ; INFOMSG: **KN6PE Packet Switch, Cupertino, CA. CM87xv**  Commands are basically the same as NET/ROM, but to connect to another normal station (not another node), you must specify a port number before the callsign. Use PORTS command to list available ports. The BBS command connects you to the associated Mailbox. \*\*\* ; ; CTEXT - Normally will only be sent when someone connects to ; the NODE ALIAS at level 2. If FULL\_CTEXT is set to 1, it ; will be sent to all connectees. Note that this could confuse BBS forwarding connect scripts. ; CTEXT: **Welcome to SCC DHS/Hospital Packet Switch in Cupertino**  Type ? for list of available commands. \*\*\* FULL\_CTEXT=0 ; SEND CTEXT ONLY TO L2 CONNECTEES TO ALIAS ; Network System Parameters ; OBSINIT=5 ; INITIAL OBSOLESCENCE VALUE OBSMIN=4 ; MINIMUM TO BROADCAST<br>NODESINTERVAL=60 ; 'NODES' INTERVAL IN I NODESINTERVAL=60 ; 'NODES' INTERVAL IN MINS ; 'ID' BROADCAST INTERVAL (UK Regs require ; an AX25 ID every 15 mins) ; BTINTERVAL=0 ; NO BEACONS L3TIMETOLIVE=25 ; MAX L3 HOPS L4RETRIES=3 **;** LEVEL 4 RETRY COUNT ; ; I have seen suggestions that L4TIMEOUT should be increased to very ; high values (even as long as seven mins). Although 60 may be a bit ; short in some cases, I STRONGLY advise that you dont go much above 120 secs unless you understand ALL the implications. ; ; I've set TTL and TIMEOUT to the values agreed by the latest SYSOPS meeting - this does not imply that I agree with them! ; L4TIMEOUT=120 ; LEVEL 4 TIMEOUT ; LEVEL 4 DELAYED ACK TIMER L4WINDOW=4 ; DEFAULT LEVEL 4 WINDOW ; MAXLINKS=30 ; MAX LEVEL 2 LINKS (UP, DOWN AND INTERNODE) MAXNODES=120 ; MAX NODES IN SYSTEM ; MAX ADJACENT NODES MAXCIRCUITS=64 ; NUMBER OF L4 CIRCUITS<br>MINQUAL=10 ; MINIMUM QUALITY TO AD ; MINIMUM QUALITY TO ADD TO NODES TABLE

```
BBSQUAL=30 ; BBS Quality relative to NODE - used to 
                              ; limit 'spread' of BBS through the network 
                              ; to your required service area. I've been 
                              ; asked to set a low default to encourage you 
                              ; to think about a suitable value. Max is 255 
BUFFERS=255 ; PACKET BUFFERS - 255 MEANS ALLOCATE AS MANY 
                              ; AS POSSIBLE - NORMALLY ABOUT 130, DEPENDING 
                              ; ON OTHER TABLE SIZES 
; 
; TNC DEFAULT PARAMS 
; 
PACLEN=120 ; MAX PACKET SIZE
; 
; PACLEN is a problem! The ideal size depends on the link(s) over 
; which a packet will be sent. For a session involving another node, 
; we have no idea what is at the far end. Ideally each node should have 
      the capability to combine and then refragment messages to suit each
; link segment - maybe when there are more of my nodes about than 'real' 
      ones, i'll do it. When the node is accessed directly, things are a
; bit easier, as we know at least something about the link. So, from 
; Version 3.11 onwards, there are two PACLEN params, one here and 
       one in the PORTS section. This one is used to set the initial value
; for sessions via other nodes, and for sessions initiated from here. 
; The other is used for incoming direct (Level 2) sessions. In all cases<br>
\therefore the TNC PACLEN command can be used to override the defaults
      the TNC PACLEN command can be used to override the defaults.
; 
; The main reason for changing this now was a request from someone 
; wanting to run an HF port. 
; 
; 
; 
TRANSDELAY=1 ; TRANSPARENT MODE SEND DELAY - 1 SEC 
; 
      Level 2 Parameters
; 
; T1, T2 and N2 are now int the PORTS section 
T3 = 180; LINK VALIDATION TIMER (3 MINS)
IDLETIME=900 ; IDLE LINK SHUTDOWN TIMER (15 MINS) 
; 
; 
; Configuration Options 
;<br>RBS=1
BBS=1 ; INCLUDE BBS SUPPORT 
                             ; INCLUDE SWITCH SUPPORT
;<br>HIDENODES=0
                            ; IF SET TO 1, NODES STARTING WITH # WILL
                              ; ONLY BE DISPLAYED BY A NODES * COMMAND 
; 
; THE *** LINKED COMMAND IS INTENDED FOR USE BY GATEWAY SOFTWARE, AND 
; CONCERN HAS BEEN EXPRESSED THAT IT COULD BE MISUSED. I RECOMMEND THAT 
; IT IS DISABLED IF NOT NEEDED. 
; 
ENABLE_LINKED=N ; CONTROLS PROCESSING OF *** LINKED COMMAND 
                              ; Y ALLOWS UNRESTRICTED USE 
                              ; A ALLOWS USE BY APPLICATION PROGRAM 
                              ; N (OR ANY OTHER VALUE) DISABLE 
; 
; 
; 
; 
; 'COMBIOS' Port definitions. 
; 
; This section defines the virtual TNC's that the code supports. 
; 
; The basic format is: 
; 
; TNCPORT
```
;  $COM=n$  ; COMBIOS port number<br>;  $APPIMASK = nn$  ; Defaults to 1 (BBS) ; APPLMASK=nn ; Defaults to 1 (BBS) ; APPLFLAGS=nn ; Defaults to 6 ; ENDPORT ; ; See APPLS.DOC for details on use of APPLFLAGS and APPLMASK ; ; Only TNC2 applications are supported through this interface. ; For information on using KISS or DEDHOST applications, see file ; DRIVERS.DOC ; ; Dont try to define more than 16 ports. ; TNCPORT COM=1 ENDPORT TNCPORT COM=3 APPLFLAGS=4 ; NO 'CONNECTED' TO USERS ENDPORT ; ; AX25 PORT DEFINITIONS ; ; These define the external links - normally to radios, but possibly ; to other computers, modems, etc. ; ; The hardware type and protocol are now defined separately, but ; at the moment only a limited number of combinations are possible ; ; Interrupt levels may be shared by any cards with suitable ; hardware. Examples are all but the earliest DRSI cards, and ; a MS400 modified as described by AA4RE in his MBBIOS documentation. ; There is a significant overhead in using the shared interrupt ; feature - try to use it on relatively low speed links, and ; wath out for TX underruns/RX overuns. ; ; ; See file PORTS.DOC for full details of available paramters. ; ; Note that all timer values are in ms intervals. Most TNC's ; use different units for the various timers, so be careful! ; ; The timings are all derived from the PC's timer interrupt, ; who's frequency is about 18.2 HZ, so the resolution is only to ; approx 50ms. ;

PORT

 **ID=144.950 SCC/DHS Port**  TYPE=ASYNC PROTOCOL=KISS IOADDR=3F8H INTLEVEL=4 SPEED=9600 CHANNEL=A QUALITY=10 MAXFRAME=2 TXDELAY=500 SLOTTIME=100 PERSIST=64 FULLDUP=0 FRACK=7000 RESPTIME=2000 RETRIES=10 PACLEN=120 ENDPORT

04/20/2007 7:27 AM 9

;

```
ROUTES: 
; 
; ROUTES TO LOCK IN 
; 
; specify Callsign, Quality and Port. You can now also specify 
; MAXFRAME, FRACK, PACLEN (in that order) to override the port 
; defaults. 
; G4RFG-1,0,2; G4RFG-1,0,2 ; MARGINAL, SO QUALITY = 0 
; G4RFG,0,1 
; GB7LX-2,0,1 
; GB7LX-7,20,2 
                            ; G0GDR-1,100,2,1,6000,100 ; not always very good, so maxframe=1 
*** 
; 
; APPLICATIONS SUPPORTED 
; 
; UP TO 8 ENTRIES OF UP TO 12 BYTES EACH 
; 
; THE FIRST 3 ARE RESERVED FOR BBS, HOST, AND REMOTE SYSOP - YOU 
; CAN DEFINE THE OTHERS AS YOU LIKE. 
; 
; FOR COMPATIBILITY WITH EARLIER VERSIONS, JUST ENTER APPLICATIONS=BBS 
; 
       ; NAMES STARTING WITH * ARE NOT INCLUDED IN 'VALID COMMANDS' DISPLA 
; 
APPLICATIONS=BBS,,*SYS,CHAT/C NMCHAT 
; 
; NOTE THAT THE LAST ITEM CREATES A 'COMMAND ALIAS'. IF THE USER 
; ENTERS 'CHAT' THIS IS CONVERTED BY THE SWITCH TO 'C NMCHAT'. THE
```
; TOTAL LENGTH OF THE PAIR CANNOT EXCEED 15 BYTES

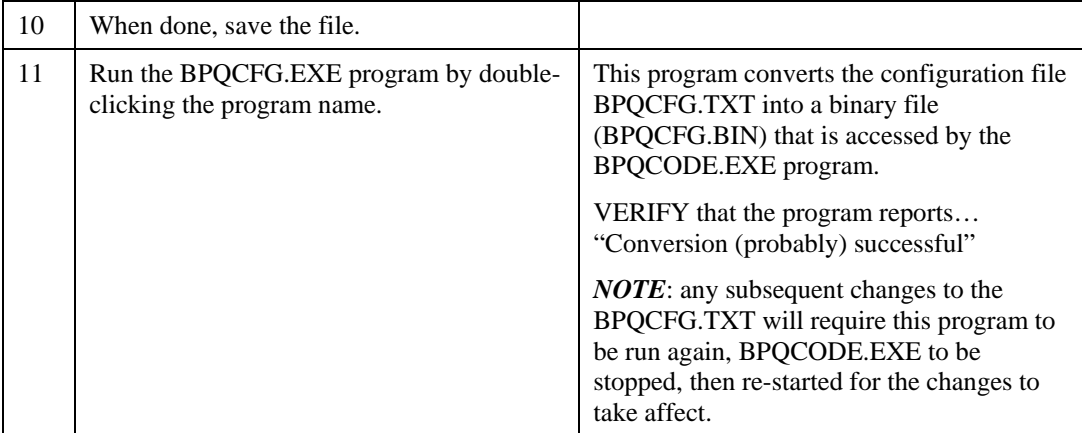

## **2.6 Setting up the KPC-3**

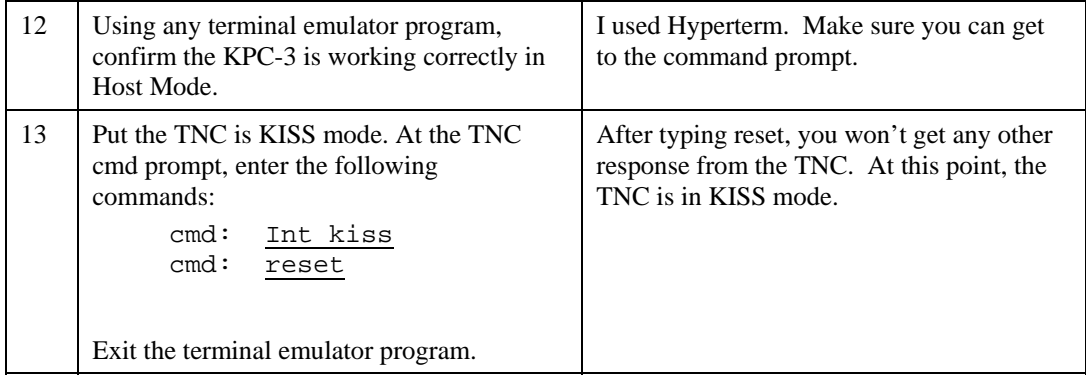

# **2.7 Initial BPQ Configuration Test**

To test that the BPQ configuration is correct, do the following:

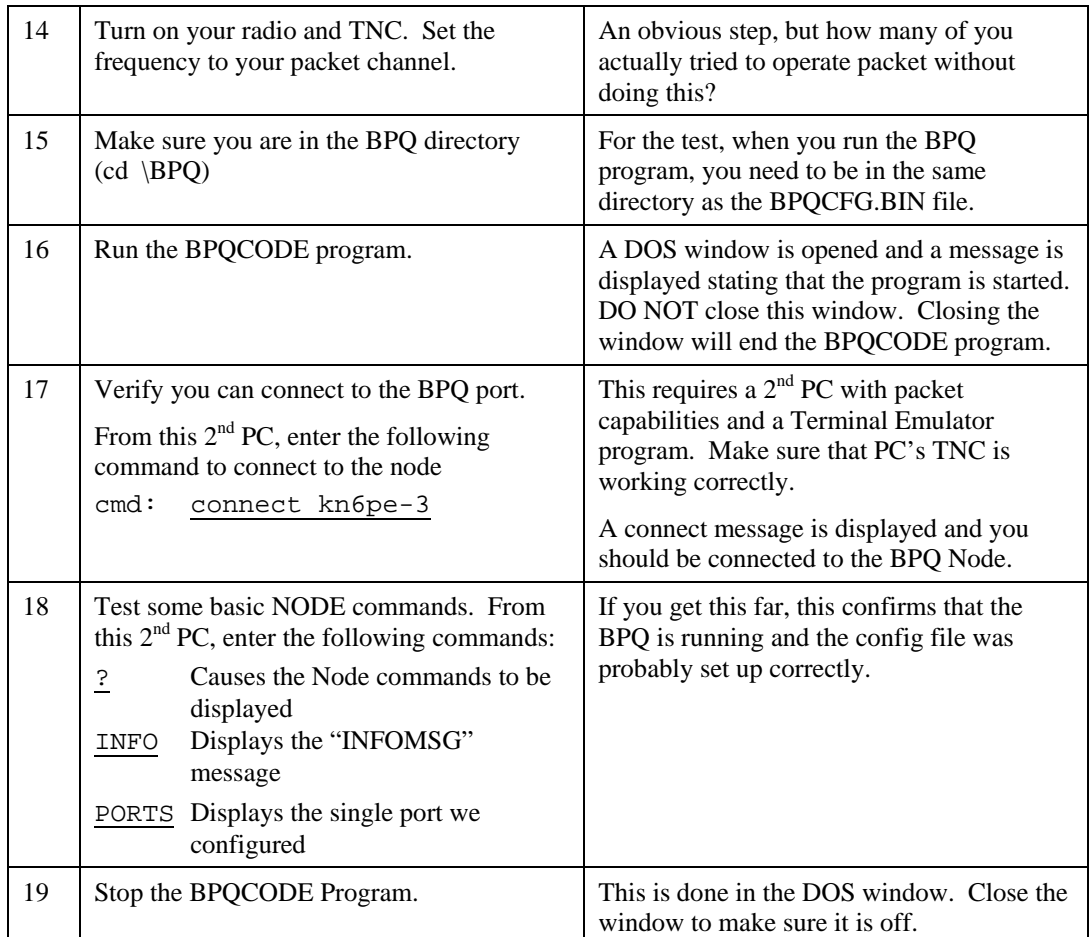

# **2.8 Final System Configuration**

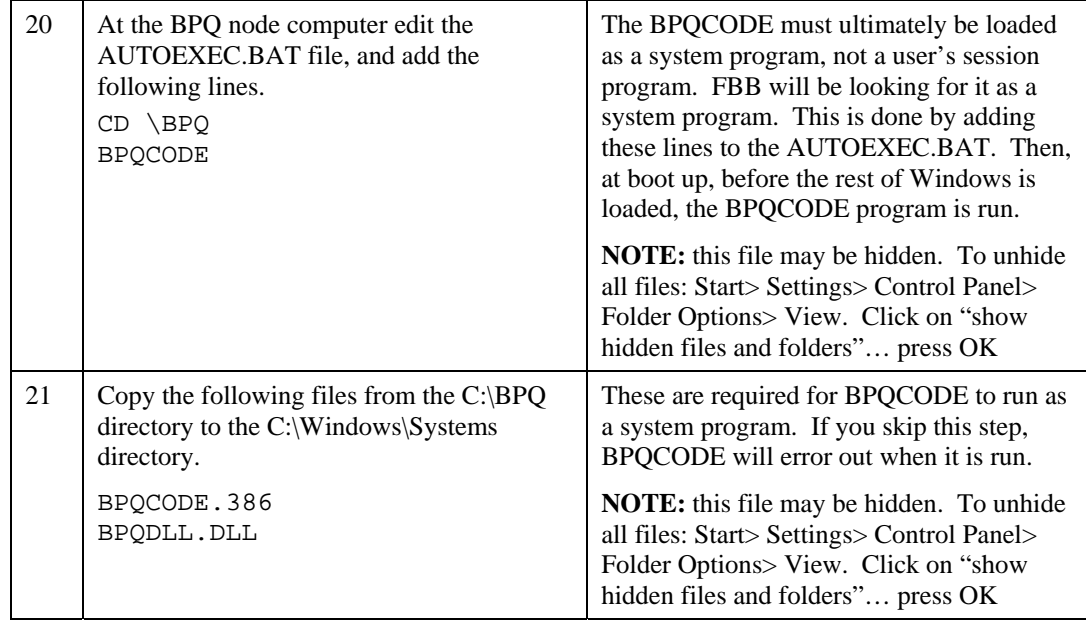

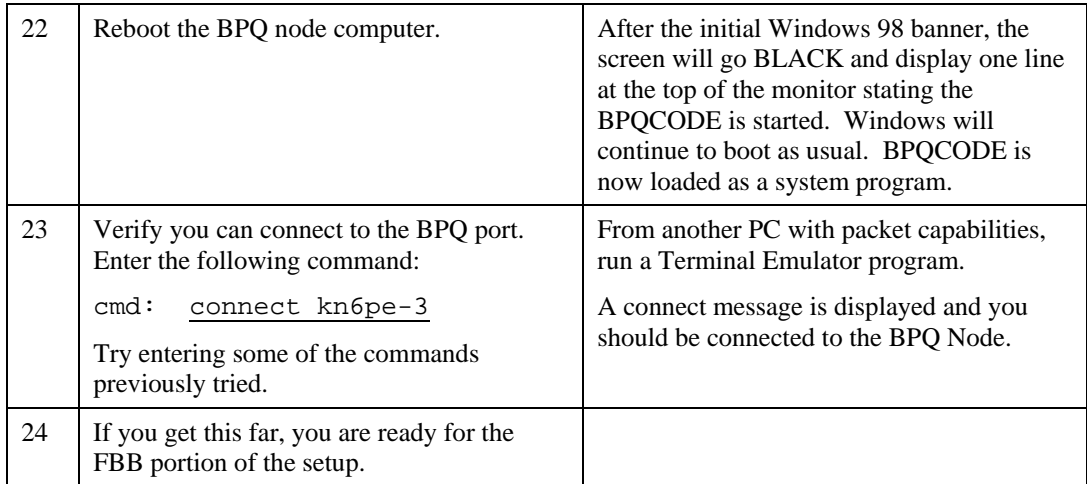

# **3 Setting up FBB**

#### **3.1 Introduction**

Configuring the FBB software can include several different kinds of options to support a variety of needs.

This instance of FBB has the following requirements:

- 1. Support 14 hospitals. Additional medical centers may be added later.
- 2. Allow up to 8 simultaneous connections.
- 3. No networking to other BBSs.

#### **3.2 Before you begin**

Before beginning, print the following documents and put them in a binder. You should have them for reference.

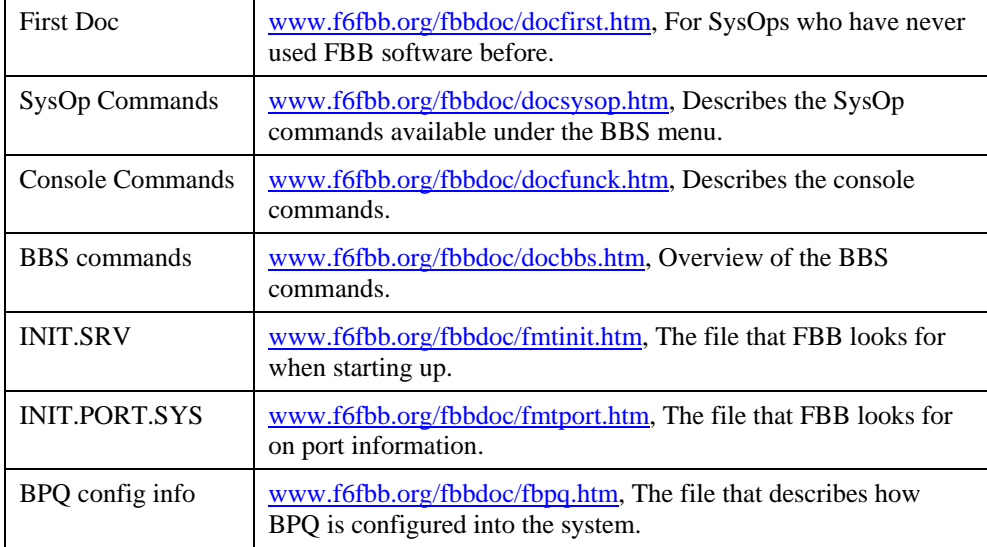

Unlike BPQ, the FBB configuration is more extensive with both interactive (forms based) and manual (you edit a config file) configuration setups. All configurations will end up in one of several configuration files. Some of these files are (assumes the default C:\FBB installation directory is selected at install time):

#### **Configuration Files that you must check or change**

These files should be changed either programmatically or manually.

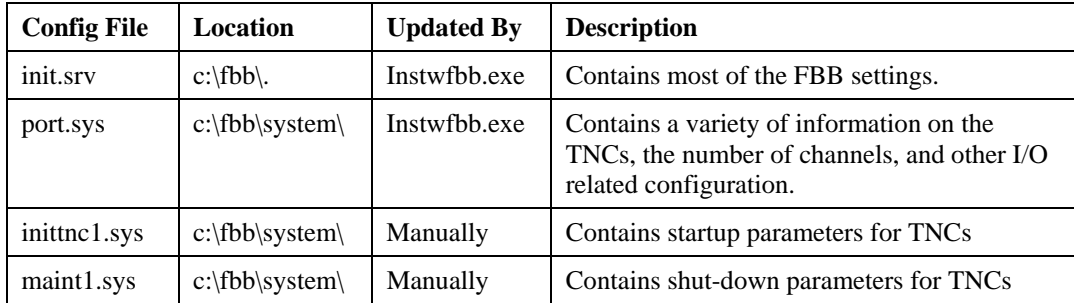

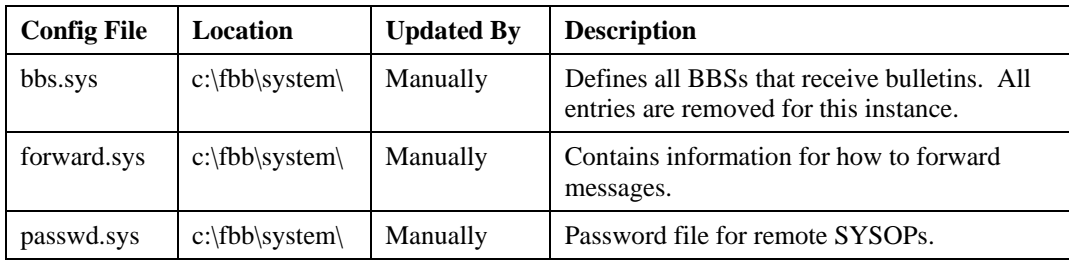

#### **Configuration Files that you could change**

These files may require some changes if your situation requires it. I made no changes to these files.

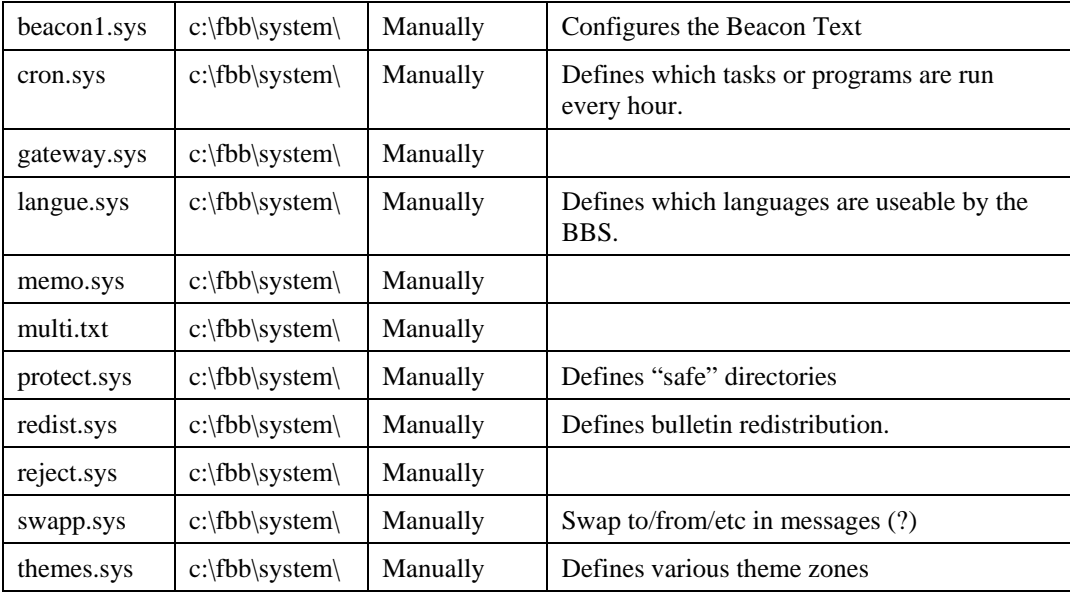

#### **Executable Files**

Along with the Configuration files, these are the key executable files that you will encounter.

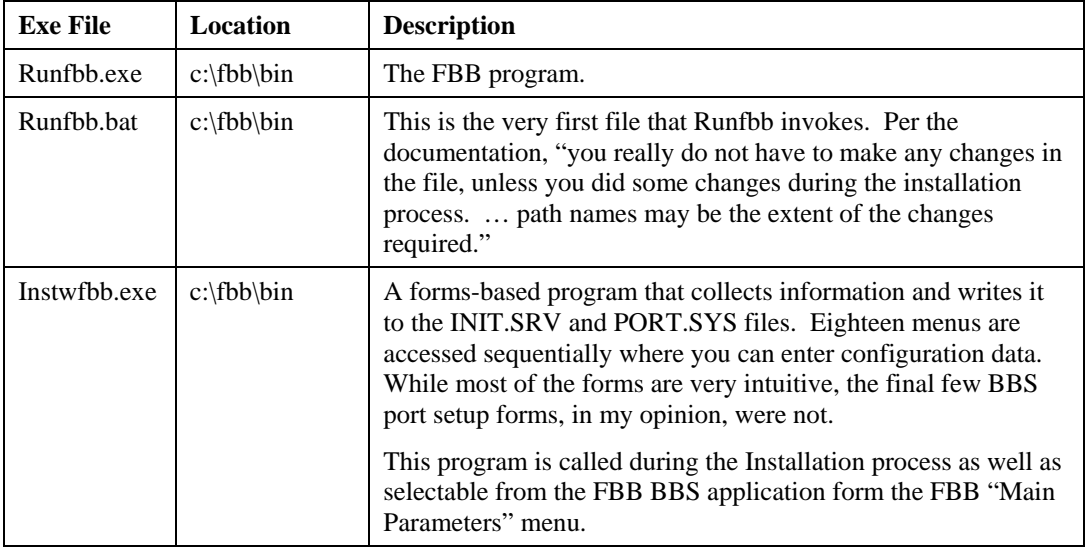

# **3.3 Finding the FBB Software**

The best reference for the FBB BBS software is the source... www.f6fbb.org. There are several websites that have the BPQ software available for download and, finding them are easy.

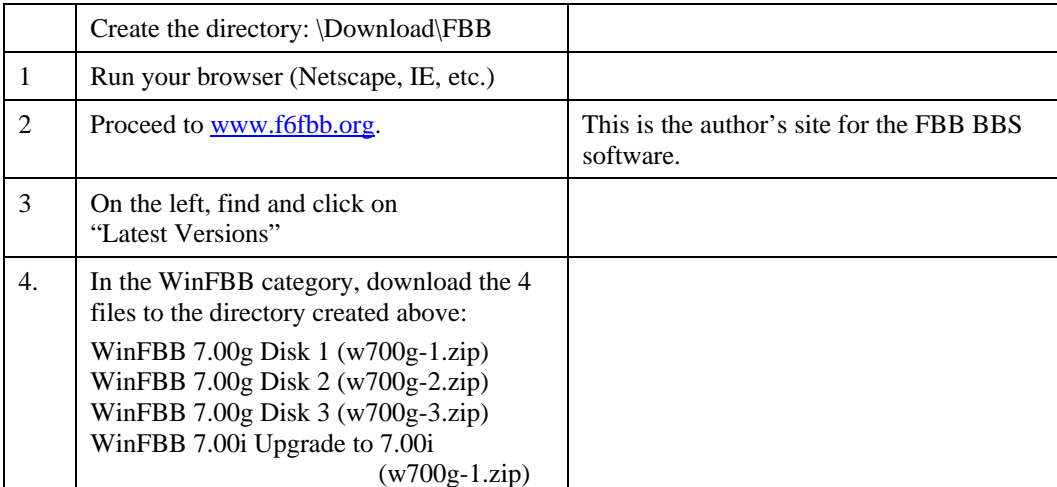

## **3.4 Installation**

FBB comes with a Windows setup program that manages the entire setup process.

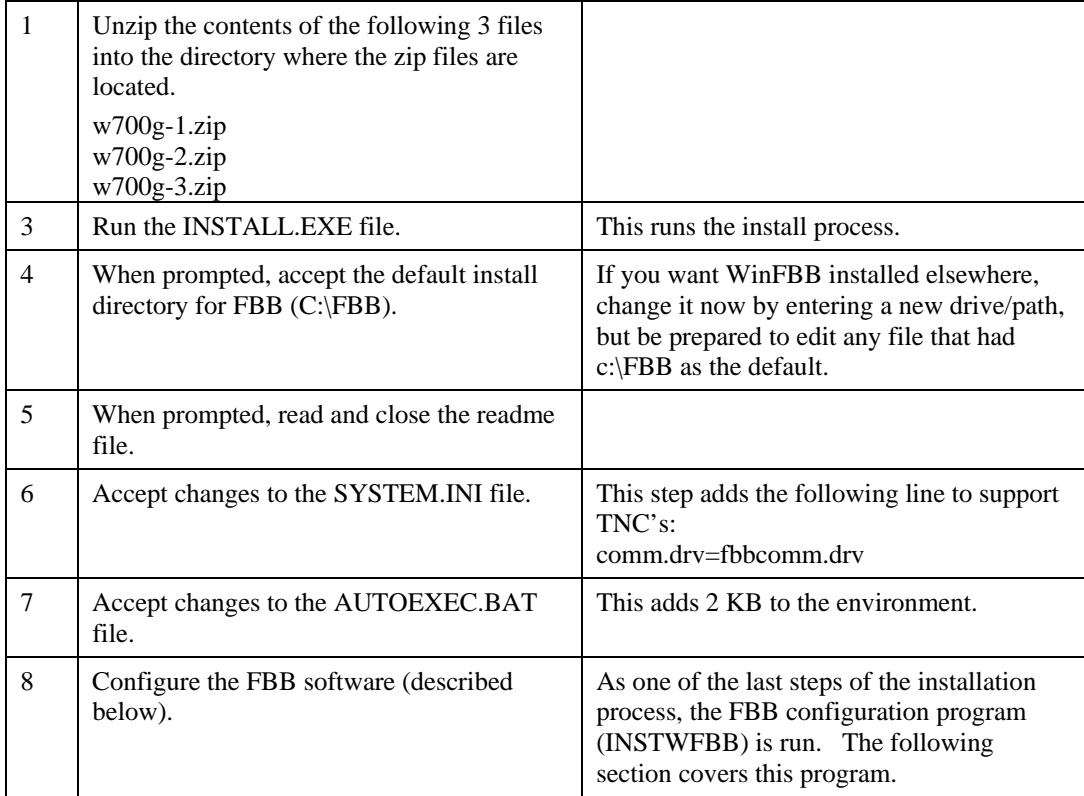

#### **3.5 Main FBB Software Configuration**

The INSTALL.EXE program runs the INSTWFBB program. This program presents a sequence of forms that collect information about the FBB instance.

The following 18 tables describe the changes (in **BOLD**) to each form that I made to get my instance of FBB up and running the way I wanted. Final configuration edits can be made directly to the INIT.SRV and PORT.SYS files using any editor that can create and save ASCII files, of from the INSTWFBB program from one of FBBs' menu options.

#### **1. BBS Information**

This is the first form displayed during the Configuration process. The information from this form is written to the C:\Fbb\init.srv file.

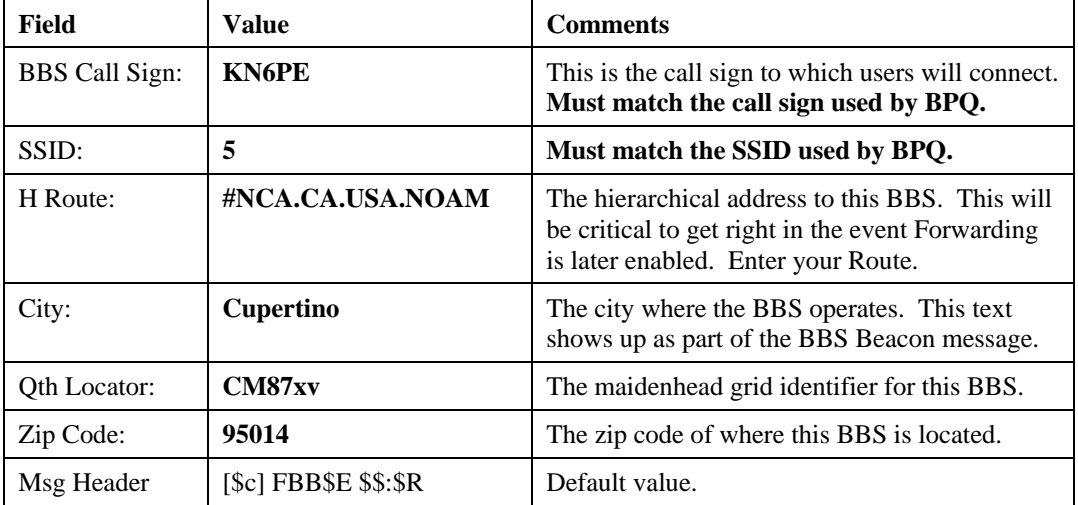

#### **2. Directories and Special Files**

The information from this form is written to the C:\Fbb\init.srv file.

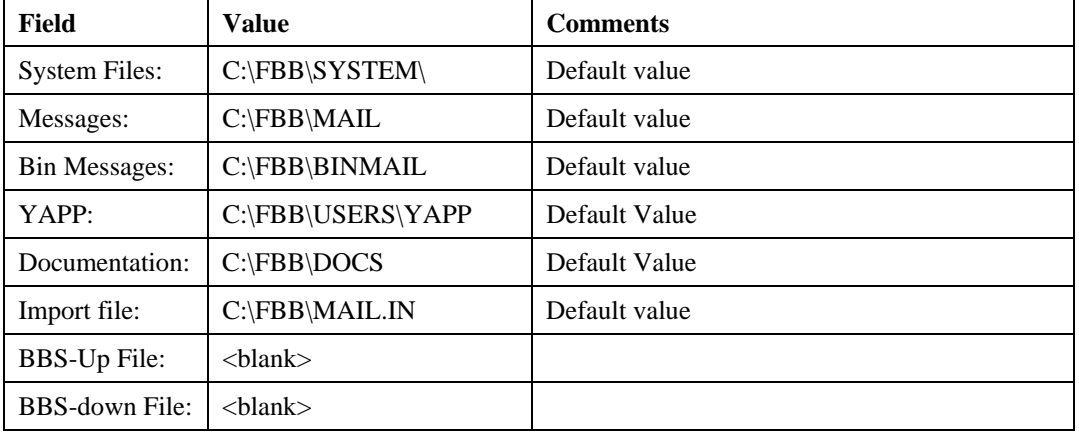

#### **3. FbbDos Virtual Disks**

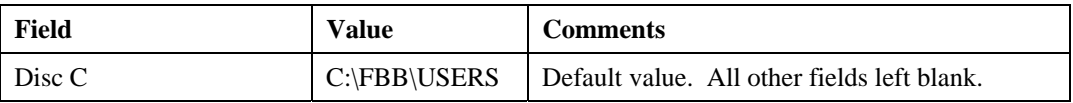

## **4. Sysop and UI Information**

The information from this form is written to the C:\Fbb\init.srv file.

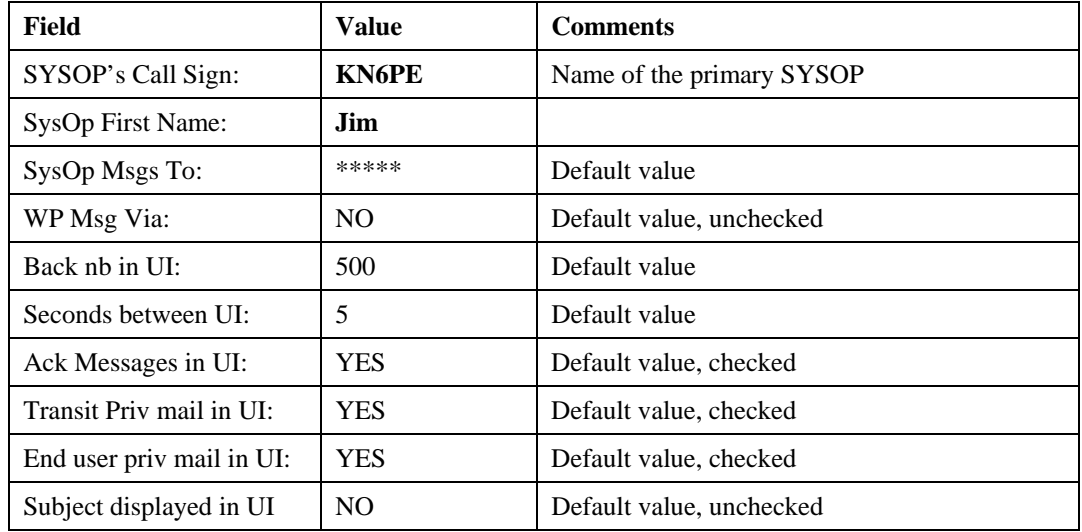

#### **5. Default options at first connection**

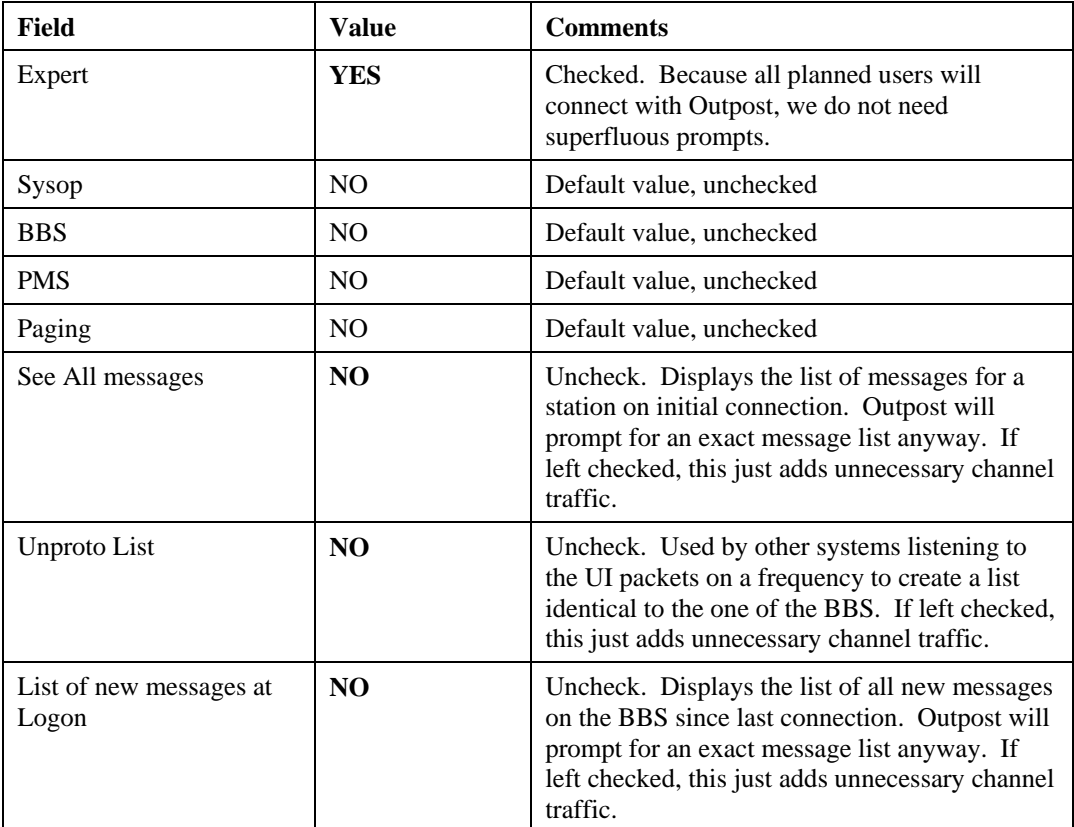

# **6, 7, 8. Access Security Options**

The next 3 screens are essentially the same, but for different security levels. The information from this form is written to the C:\Fbb\init.srv file.

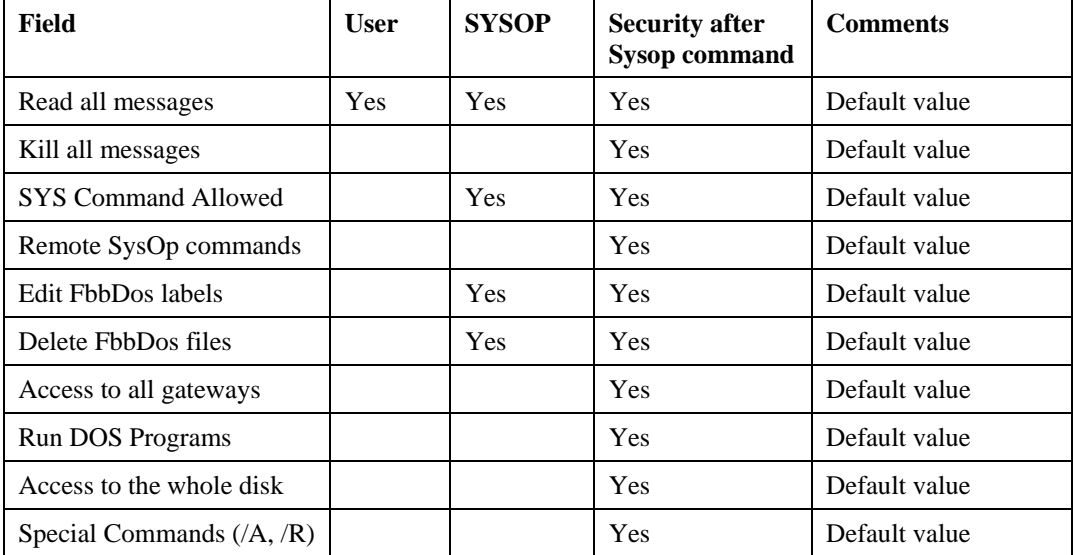

#### **9. Warning messages**

The information from this form is written to the C:\Fbb\init.srv file.

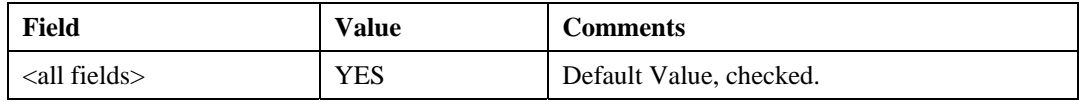

#### **10. Forwarding**

The information from this form is written to the C:\Fbb\init.srv file.

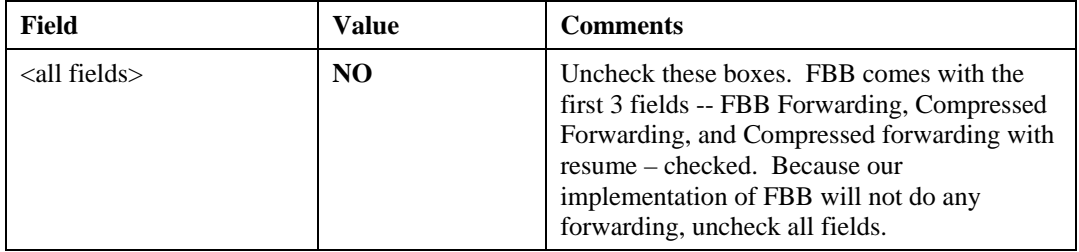

#### **11. Miscellaneous**

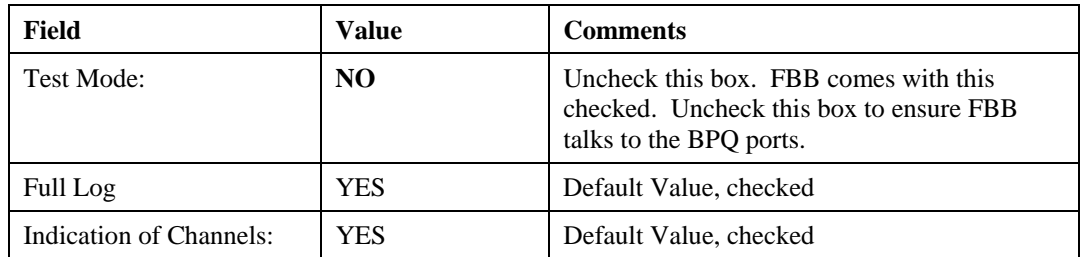

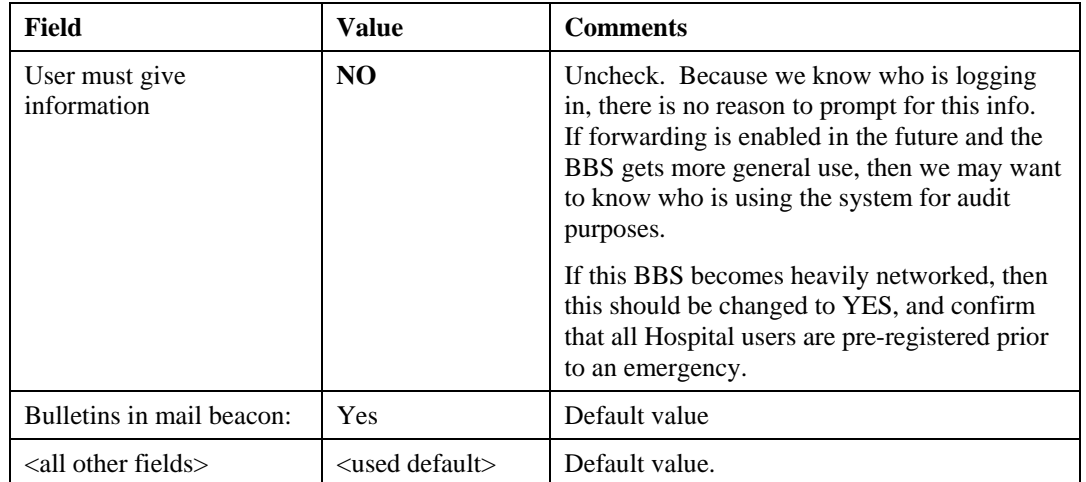

#### **12. Memory Cache**

The information from this form is written to the C:\Fbb\init.srv file.

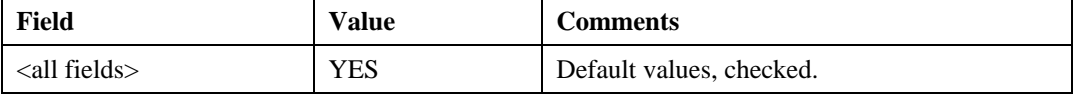

#### **13. Color configuration**

The information from this form is written to the C:\Fbb\init.srv file.

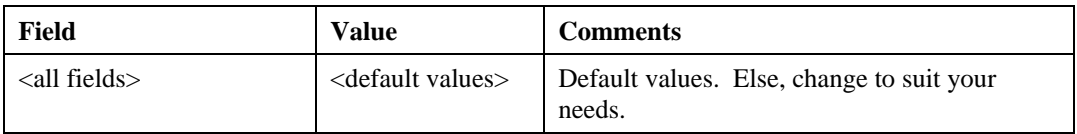

#### **14. Windows Information**

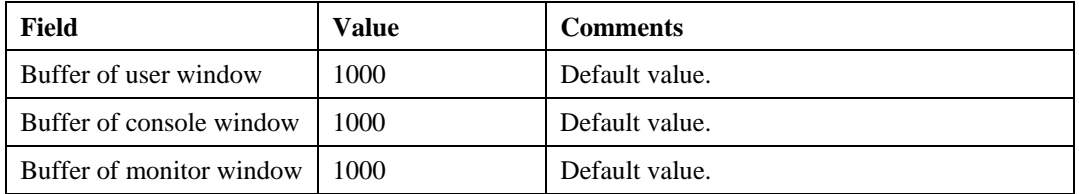

#### **15. Time Information**

The information from this form is written to the C:\Fbb\init.srv file.

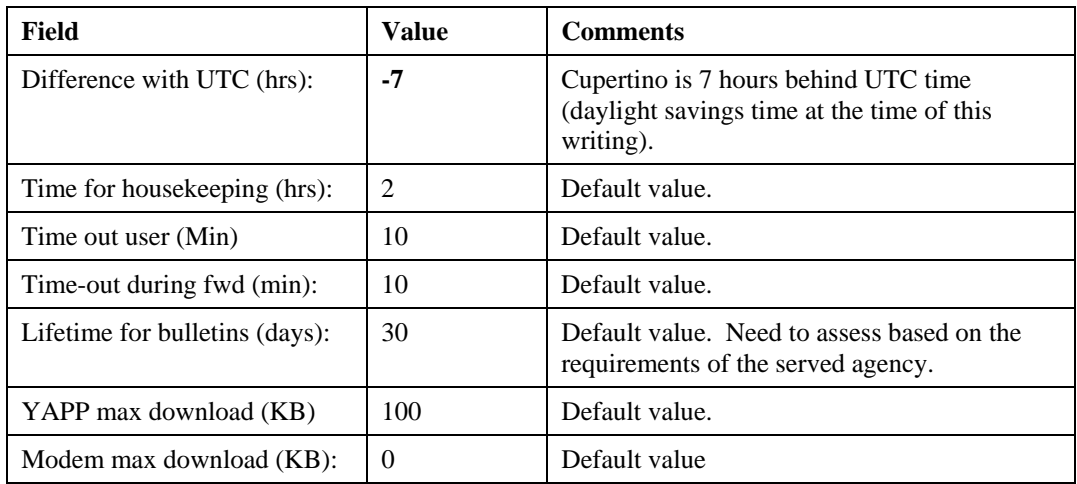

#### **16. Servers**

The information from this form is written to the C:\Fbb\init.srv file.

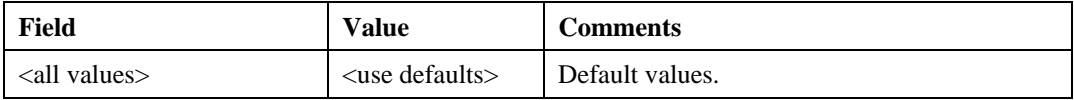

#### **17. Communication Configuration**

The information from this form is written to the c:\Fbb\System\PORT.SYS file.

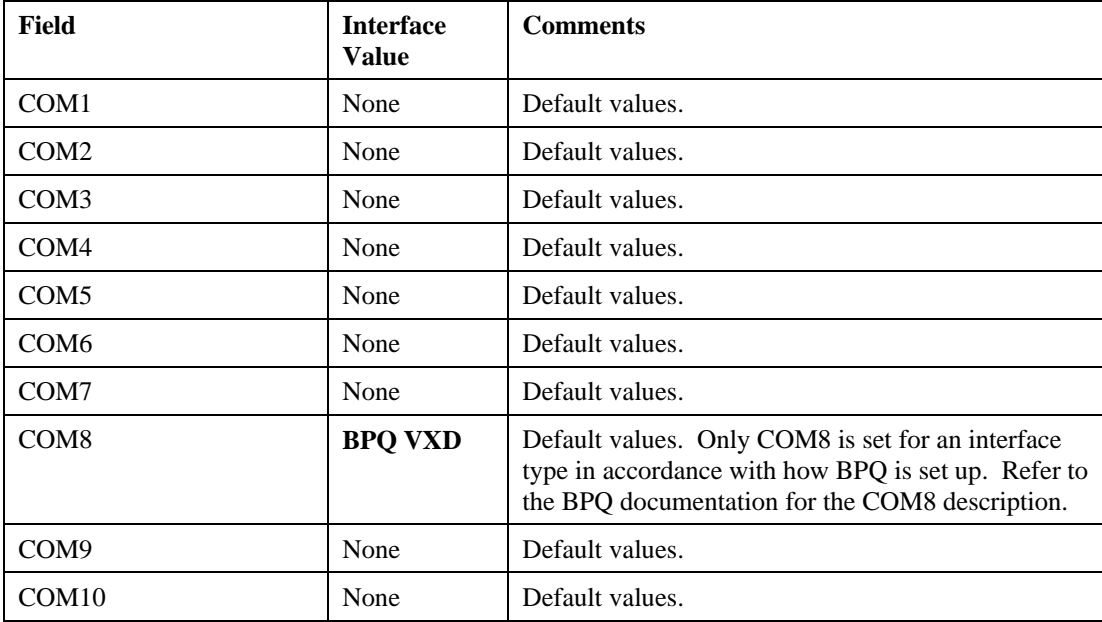

#### **18. Communication Configuration**

The information from this form is written to the c:\Fbb\System\PORT.SYS file.

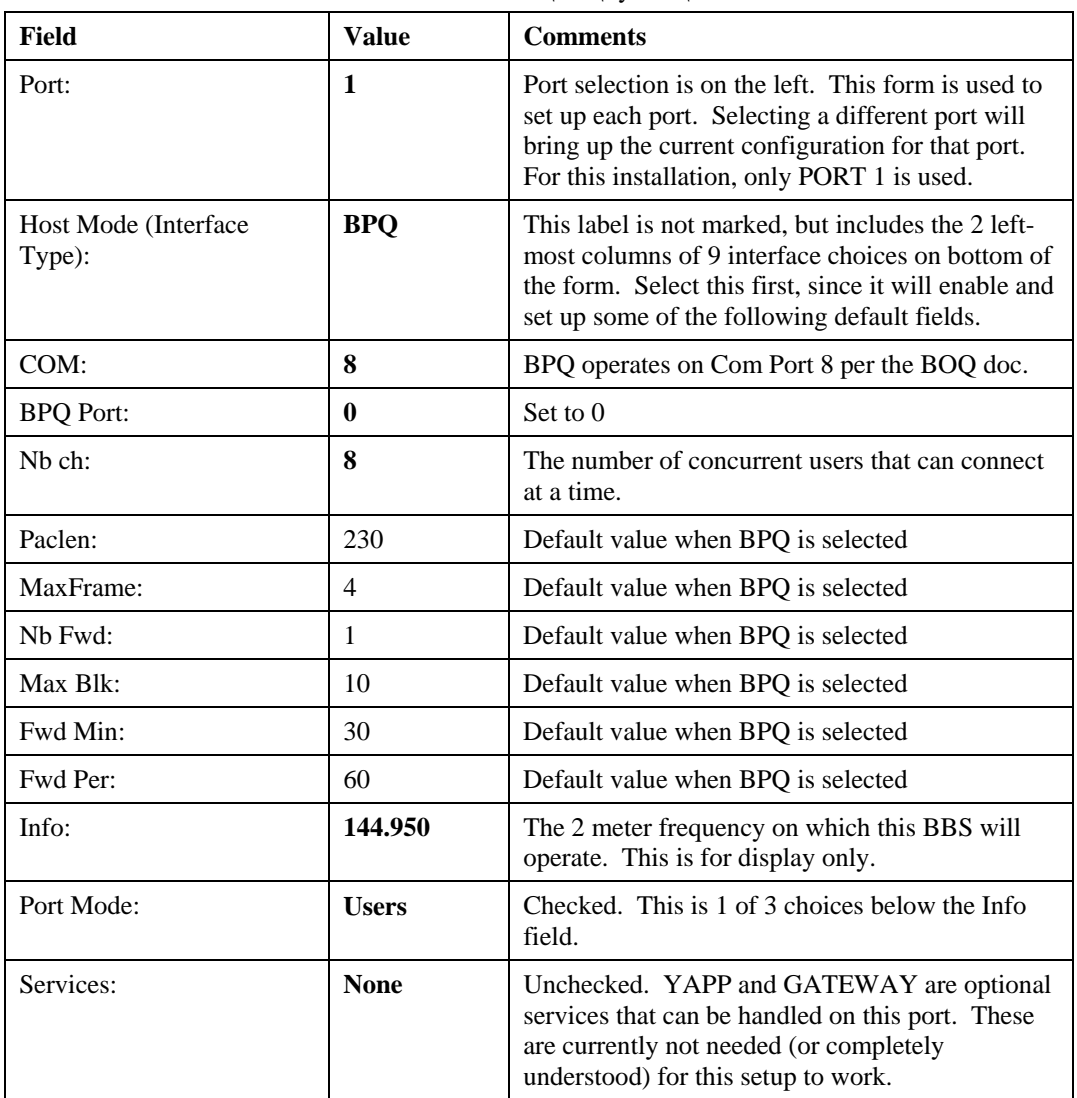

# **3.6 Completing FBB Software Configuration**

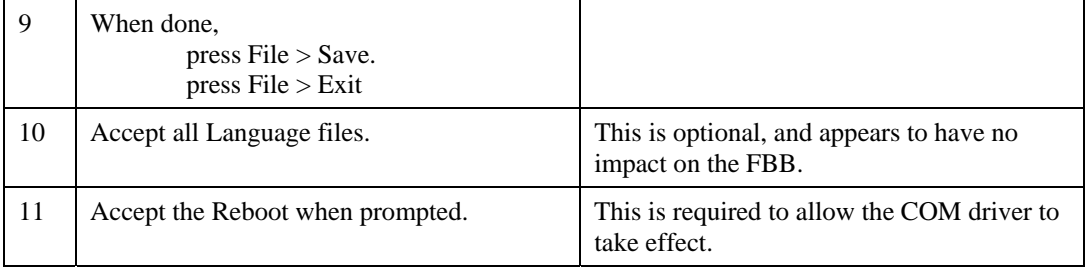

# **3.7 Upgrade to version w7.00i**

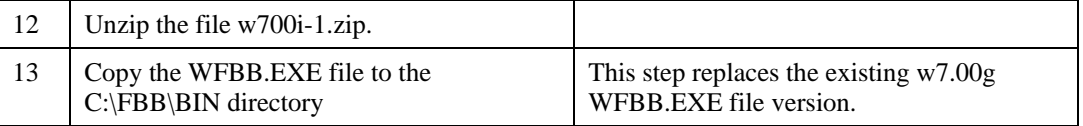

#### **3.8 Check the INIT.SRV File**

Additional information is available from http://www.f6fbb.org/fbbdoc/fmtinit.htm

If you completed the "Main FBB Software Configuration" step (INSTWFBB.EXE above) correctly, no further changes should be needed to this file. When complete, the C;\FBB\Init.srv should look like this. You should be able to see each change mapped into this file.

```
# FBB7.00 
# 
########################### 
# INIT.SRV for FBB 7.00 #<br># for KN6PE BBS by KN6PE #
# for KN6PE BBS by KN6PE # Manual change 
########################### 
# 
# Set-up file 
# 
# 
# Callsign and H-route of BBS, without SSID 
KN6PE.#NCA.CA.USA.NOAM 
# 
# SSID of BBS 
5 
# 
# Qra Locator of this BBS 
CM87XV 
# 
# Qth of this BBS 
Cupertino, CA 
# 
# Directory of system files 
C:\FBB\SYSTEM\ 
# 
# Directory of message files 
C:\FBB\MAIL\ 
# 
# Directory of compressed files 
C:\FBB\BINMAIL\ 
# 
# Directory of users' DOS. 
# Up to 8 drives (will appear as drive A: to H:) may be specified. 
# These can be physical drives (disks/hard-disks) or direct on C: 
*,*,C:\FBB\USERS\,*,*,*,*,* 
# 
# Directory of YAPP files 
C:\FBB\USERS\YAPP\ 
# 
# Directory of documentation files 
C:\FBB\DOCS\setminus# 
# First name of SYSOP 
Jim 
# 
# Callsign of SYSOP 
KN6PE 
# 
# May have more callsigns, seperated by a space. 
# Callsign (and route if needed) that will have copy of SYSOP messages 
# ***** cancels. 
***** 
# 
# Path and filename for import file 
C:\FBB\MAIL.IN 
# 
# Type of video and time before screenblank 
# Type: 0=CGA, 1=EGA, 2=VGA 
# Screenblank: Number of no-activity minutes before blanking. 0=disable
2 60 
#
```

```
FBB HOW-TO
```

```
# 
# Full log (OK or NO) 
OK 
# 
# Direct video (OK or NO) 
OK 
# 
# Indication of channels (OK or NO) 
OK 
# 
# Test-Mode (NO - OK) and WinFBB ONLY: watchdog: 1->9 = COM1->COM9 or 
# 81->84 = LPT1->LPT4. 
NO 
# 
# Use (when possible) forward type FBB (OK or NO) 
############################################################################## 
# New in 5.15c45-51: Parametres: 
# 1 : A space is mandatory before the @ in a send message command
# 2 : The length of the fields of a hierarchical address is not 
# tested to be 6 characters 
# 4 : The header line of a message is not truncated to the space before 
        the 79th character
# 8 : Header MBL/RLI 
# 16 : If there is no BBS field, the callsign of the BBS is sent to the PMS 
# 32 : Deletes the DATA messages sent to SYSOP 
# 64 : Don't use the BID recovered from headers and use a new one<br># 128: Accepts forwarding only from pre-declared BBS
   128: Accepts forwarding only from pre-declared BBS
# 256: WP Messages are not held. 
# 512: XForwarding protocole has priority on FBB protocole. 
# 1024: Generation of an alternate BID like F6FBB-12345 (for dual BBS site) 
# 2048: Checksum unvalidated on XFwd. 
# 4096: Test of callsigns is less strict. Allows all "callsigns" as long 
# as they have one figure (0-9) anywhere in the callsign. 
NO 
############################################################################## 
# 
# Use (when possible) compressed forward (OK or NO) 
# 
# Add 1 if forward-resume is allowed (should normally be..) 
############################################################################## 
# New in 5.15c51: 
# Add 2 if XFWD is allowed 
NO 0 
############################################################################## 
# HROUTE look-up and database update validation (OK or NO) 
OK 
# 
# User must give Name, HomeBBS, Qth and ZipCode (OK or NO) 
OK 
# 
# First connection mask : 
# 0 : Disable<br>\n# 1 : Exclude: Excluded
# 2 : Local<br># 4 : Every: Expert
# 8 : Sysop 
# 16 : BBS 
# 32 : Pagination 
# 64 : Guest 
# 128 : Modem 
# 256 : See-all-messages 
# 512 : Unproto list asking is allowed 
# 1024: List of new messages at logon 
1920 
# 
# 
# Security codes. 
# Users can : 
# 1 : Read all messages, including private messages
# 2 : Kill all messages 
# 4 : Send SYS command
```

```
# 8 : Use remote sysop commands (edit, forward, etc...) 
# 16 : Edit labels in YAPP, FBBDOS, DOCS 
# 32 : Can delete files in YAPP, FBBDOS 
# 64 : Have access to all gateways 
# 128: Run DOS commands 
# 256: Have access to the entire hard disk 
# 512: Have access to commands /A (stop) and /R (Reboot) 
# All: Sysop: Sysop after successful SYS-command: 
0 53 1023 
# 
# New in 5.15b: 
# Warning-messages to sysop: 
# 1: Disk almost full (less than 1 Mb free) 
# 2: Error in system-file (FORWARD, BBS, REJECT..)<br># 4: Server-error
# 4: Server-error 
    8: Ping-Pong
# 16: Missing forward-route 
# 32: Missing NTS-route 
# 64: Message not found<br># 128: Error in forward-
  128: Error in forward-proposal
# 256: Message rejected at remote BBS 
# 512: Message is being held at remote BBS 
# 
1023 
# Time (hour) for housekeeping (cleanup of messages) 
\mathcal{L}# 
# Time-out for normal users and during forward: 
10 10 
# 
# Max download-size (kilobytes) pr period for YAPP and via modem. 
# 00 disable 
100 0 
# 
# Hours +/- in relation to UTC 
-7 
# 
# Number of callsigns in mail beacon. B means include local bulletins. 
B20 
# 
# Number of lines in scroll buffers 
# 
# User Console Monitoring 
1000 1000 1000 
# 
# Text for forward header (Do not change !) 
# 
[$c] FBB$E $$:$R 
# 
# Number of saved BIDs. Max 32000 
# Use as many as possible (depends on memory) 
10000 
# 
# Lifetime for bulletins (days) 
30 
# 
############################################################################ 
# New in 515c7: OVR removed 
# Use memory-vcache. No=0, Yes=1 (preferred) 
# In memory-cache: BID MSG HIE SCR WPG REJ FWD 
1 BID MSG HIE SCR WPG REJ FWD 
# 
############################################################################## 
# 
# List of routes to send WP messages 
# 
# 
# Zip of this BBS 
95014 
#
```
#### FBB HOW-TO

```
# Back number, delay, type of messages in unproto lists 
# A = ACK-messages 
# P = Personal messages to local users 
# V = Personal messages in transit 
# M = Subject is replaced with stars in personal mail 
# 
500 5 AVP 
# 
# DRSI and TFPC interrupt (Hexadecimal, default FF and FE) 
\rm FF# 
# Programs to start just before BBS starts and shuts down 
# 
# BBS-UP program (default empty) 
# 
# BBS-DOWN program (default empty) 
# 
# Colour on texts : 
# 
# Black : 0 Dark grey : 8 
# Blue : 1 Light blue : 9 
# Green : 2 Light green : 10 
# Cyan : 3 Light cyan : 11 
# Red : 4 Light red : 12 
# Magenta : 5 Light magenta : 13 
# Brown : 6 Yellow : 14 
\begin{array}{lllllllll} \text{\# Magnetic angle} & \text{\# 5} & \text{higher triangle} & \text{first line} \\ \text{\# 4} & \text{light graph} & \text{first line} & \text{first line} \\ \text{\# 5} & \text{first line} & \text{first line} & \text{first line} \\ \text{\# 6} & \text{first line} & \text{first line} & \text{first line} \\ \text{\# 7} & \text{6} & \text{6} & \text{6} & \text{6} \\ \end{array} \qquad \begin{array}{lllllllll} \text{\# 6} & \text{``14} & \text{first line} \\ \text{\# 7} & \text{6} & \text{6}# 
# 
# Background colors : 
# 
# Status (top) 
1 
# Separation (middle) 
7 
# Texts (bottom) 
\Omega# Menues 
4 
# 
# 
# Foreground colors : 
# 
# Status (top) 
7 
# Separation (middle) 
1 
# Menues (bottom) 
14 
# Text sent 
10 
# Text received 
12 
# UI (headers) 
15 
# UI (text) 
7 
# Console 
14 
# Beacon 
6 
# Channel marking 
11 
# 
------- 
# 
# List of servers : 
# Internal servers REQCFG and WP new in 5.15 
#
```

```
REQDIR REQDIR.COM Request directory<br>REQFIL REQFIL.COM Request file
REQFIL REQFIL.COM<br>REQCFG **********
REQCFG ********** Request configuration<br>WP ********** Request White pages in
                              Request White pages info
MULTI MULTI Multi-server, default language (english) 
# 
# End of INIT.SRV file 
#
```
#### **3.9 Check the PORT.SYS File**

The following is an excerpt from www.f6fbb.org/fbbdoc/fmtport.htm.

If you completed the "Main FBB Software Configuration" step (INSTWFBB.EXE above) correctly, no further changes should be needed to this file. In this file we decide what kind of TNCs to use, how many available channels etc. A line starting with # is a comment-line. The following example has the bulk of the text comments removed. See the documentation for details on all fields.

```
# FBB7.00 
# File for programming of channels and TNCs. 
# 
#Ports TNCs 
      1 1 
# 
#Com Interface Address (device) Baud 
         8 2 0 9600 
# 
#TNC NbCh Com MultCh Pacln Maxfr NbFwd MxBloc M/P-Fwd Mode Freq 0 0 0 0 0 0 0 0 0 0 0 0 0 0 0 = --- File-<br>1 8 8 0 230 4 1 10 30/60 UQ 144.950
0 0 0 0 0 0 0 0 00/01 ---- File-fwd. 
                      1 8 8 0 230 4 1 10 30/60 UQ 144.950 
# 
#TNC Nbs Callsign-SSID Mode 
#1 1 LA1B-1
# 
# End of file. 
#
```
#### **3.10 Final System Configuration**

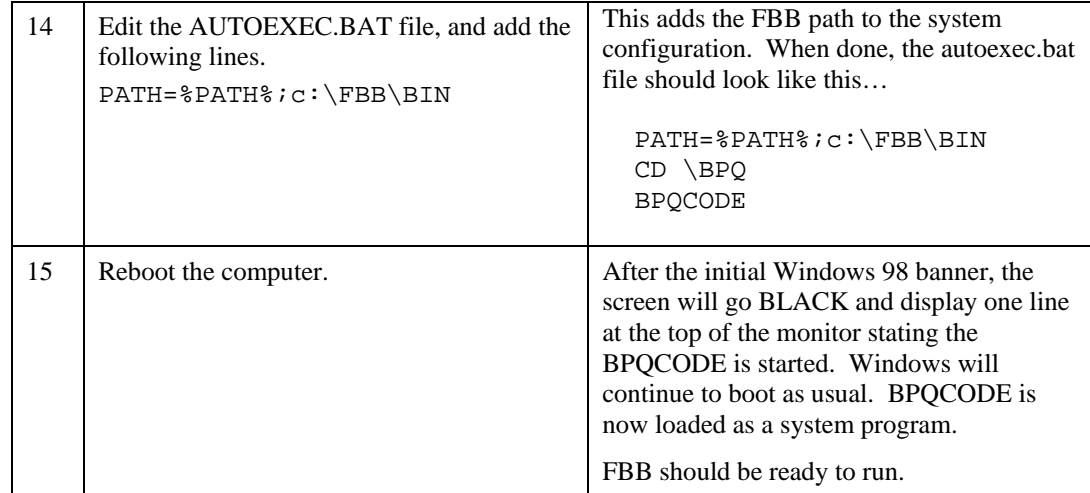

# **3.11 Initial Test**

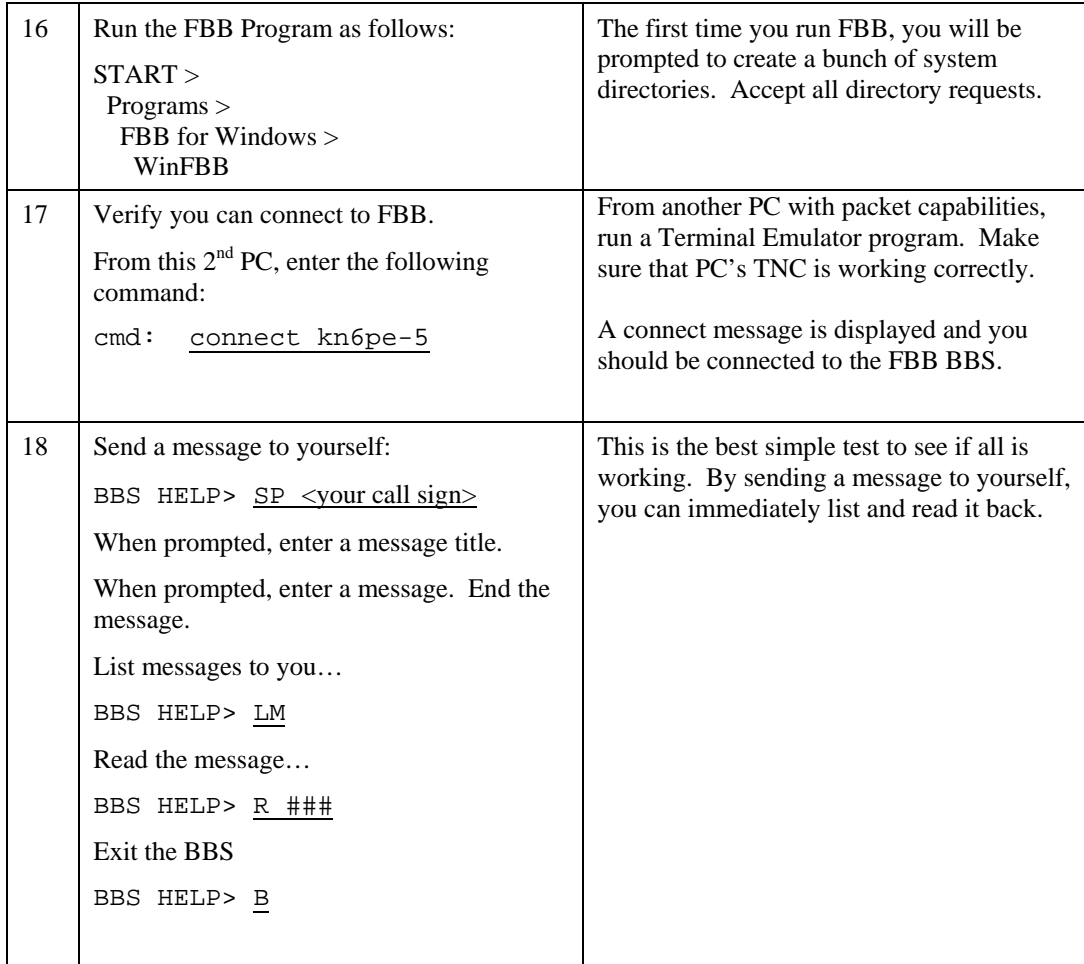

#### **3.12 Update the BBS.SYS File**

Stations to which BBSs you forward (the callsigns after A in FORWARD.SYS) must also be in BBS.SYS. In my case, there will be no forwarding. Therefore, all call signs are removed.

**NOTE**: There must be 80 (from 1 to 80) lines, even if you do not use them all. The format is very critical, so do NOT change line-arrangement! I have excluded a block of numbers. This is an incomplete sample only. See www.f6fbb.org/fbbdoc/fmtbbs.htm for details.

```
########################## 
# BBS.SYS for FBB 7.00 # 
# for K6FB BBS by KN6PE # 
########################## 
# 
# File containing all BBSs we forward to. 
# 
# Make sure that NO numbers are removed. 
# 
01 
02 
03 
04 
05 
06 
  : 
  : 
74 
75 
76 
77 
78 
79 
80
```
#### **3.13 Check the BEACON1.SYS File**

The following is an excerpt from www.f6fbb.org/fbbdoc/fmtbeaco.htm.

This file makes the text that will be broadcast as mail-beacon from the BBS. The first line is a parameter that says how often to send the beacon. %15 means "send one beacon every 15 minutes". The next line says to what unproto-address the beacon will be sent.

This file is used as is. No changes were applied.

```
# %15 
! MAIL-1 
$d $T <<< Mailbox $O $c >>> $N active messages. 
Messages for$W$Q
```
#### **3.14 Update the FORWARD.SYS File**

In my case, there will be no forwarding. Therefore, the entire file is commented out. This is a detailed configuration file. I commended everything out. See www.f6fbb.org/fbbdoc/fmtforwa.htm for details.

```
**************** 
* Forward-file * 
 * for KN6PE * 
**************** 
* 
* 
* HF 
* 
** < FWD\F6ABJ 
* 
* UHF/VHF 
* 
** < FWD\LA1B 
* 
* PMS 
* 
*< FWD\G0DJT 
*< FWD\LA6IM 
*< FWD\LA9RY 
*< FWD\LA4BL 
* 
* EXPORT 
* 
** < FWD\AMSAT 
* 
* Parking HF-rig 
* 
*P C 
*D QSY2 14.111
```
#### **3.15 Update the INITTNC1.SYS File**

The following is an excerpt from www.f6fbb.org/fbbdoc/finittnc.htm.

When the BBS starts, it sends some standard parameters to the TNC, like PACLEN, MAXFRAME etc. These parameters are in PORT.SYS. But in addition to this, we may send some more parameters to each TNC. We send parameters to TNC 1 with the INITTNC1.SYS, to TNC 2 with INITTNC2.SYS etc.

The file used for this instance is per the BPQ file found at www.f6fbb.org/fbbdoc/fbpq.htm.

```
# 
# INITTNC for BPQ interface 
# 
A1 
R0 
UMAIL 
M1 
N1
```
#### **3.16 Check the MAINT1.SYS File**

This file is used as is. No changes were applied.

UR1 CTBBS (\$c) was shut down for service \$d \$T.

#### **3.17 Update the PASSWD.SYS File**

The following is an excerpt from www.f6fbb.org/fbbdoc/fmtpassw.htm.

The first line in this file is the generic password. That is, this password will be used for all sysops that do NOT have a special password of their own.

The next line is a special password for one special sysop, in this case, KR6CO. The two first numbers correspond to the same "security-numbers" in **INIT.SRV** (check this). In this case, KR6CO will have the security- number 69 before a successful SYS-command, and 1023 after. In the next line the numbers for K6TEN is 123 and 1023. Each line in PASSWD.SYS can have a maximum of 255 characters.

#### **ThisisnotthepasswordfileIusebutishereasanexample KR6CO 69 1023 thisisthepasswordofkr6co K6TEN 123 1023 thisisthepasswordofk6ten**

#### **3.18 Check the PROTECT.SYS File**

The following is an excerpt from www.f6fbb.org/fbbdoc/fmtprote.htm.

This file allows you to specify some directories in which you do NOT want any sysop to be able to delete any files, without a special syntax. To delete files in protected directories, the command must look like this: DEL +FORWARD.SYS. In an un-protected directory the command looks like this: DEL FORWARD.SYS. So you can see that you need an extra '+' sign in protected directories.

For my installation, I left this file in tact. NOT DECIDED.

```
\setminus\archiver 
\bbsfiles 
\bbsyapp 
\fastback 
\dos 
\fbb 
\fbb\files 
\fbb\mail 
\fbb\oldmail 
\fbb\sauve 
\fbb\yapp 
\ncsmall 
\norton 
\pascal 
\theta\yapp
```
#### **3.19 Other files not changed here**

For the general list of all the other files not covered here, check out… www.f6fbb.org/fbbdoc/docform.htm.

# **4 Final BBS Setup**

## **4.1 Introduction**

If you get this far, you are on your way to an operational BBS. This section covers the following sections:

User Setup

Sysop Setup

Configure PC to auto-boot the BBS after a power-fail

#### **4.2 User Setup**

For the DHS Packet BBS, the intent is to have all users pre-registered on the BBS prior to any disaster. This is done as follows:

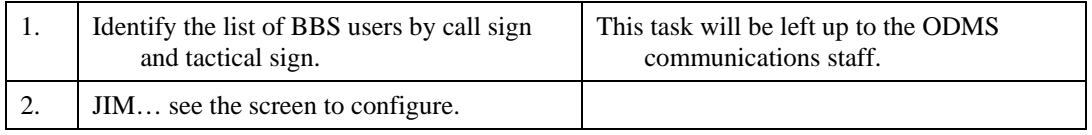

## **4.3 Sysop Setup**

Volunteers for Sysop duty on the ODMS Packet BBS will be nominated and approved by the ODMS staff. For each individual approved as a Sysop, specific training on remote access and system maintenance will be performed. This is done as follows:

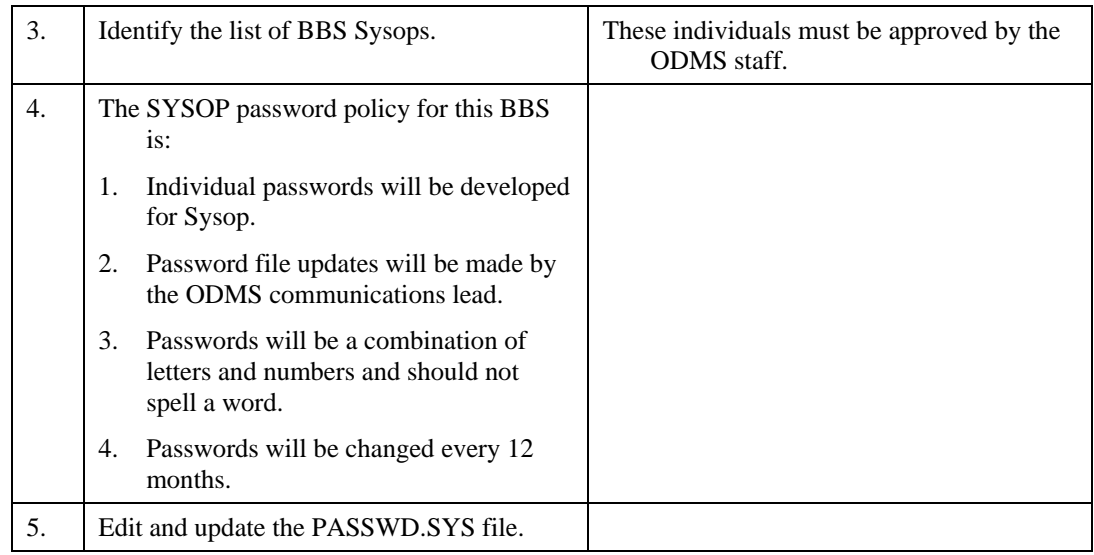

#### **4.4 Auto-boot the PC after Power-fail – Windows 98**

The BBS PC may be located in a remote location and not readily available to an operator. Therefore, it is critical that the PC have the capability to boot up and run the FBB BBS without any operator intervention.

Each version of Windows seems to set this up differently. In general, the best recommendation is to search the Internet using the following string:

**"Prevent a Windows 98 Logon Prompt at Startup"** or whatever version of windows you are using.

For my Windows 98 System, I ended up at the Microsoft Support site (http://support.microsoft.com/default.aspx?scid=http://support.microsoft.com:80/support/kb/article s/Q152/1/04.ASP&NoWebContent=1) and proceeded as follows:

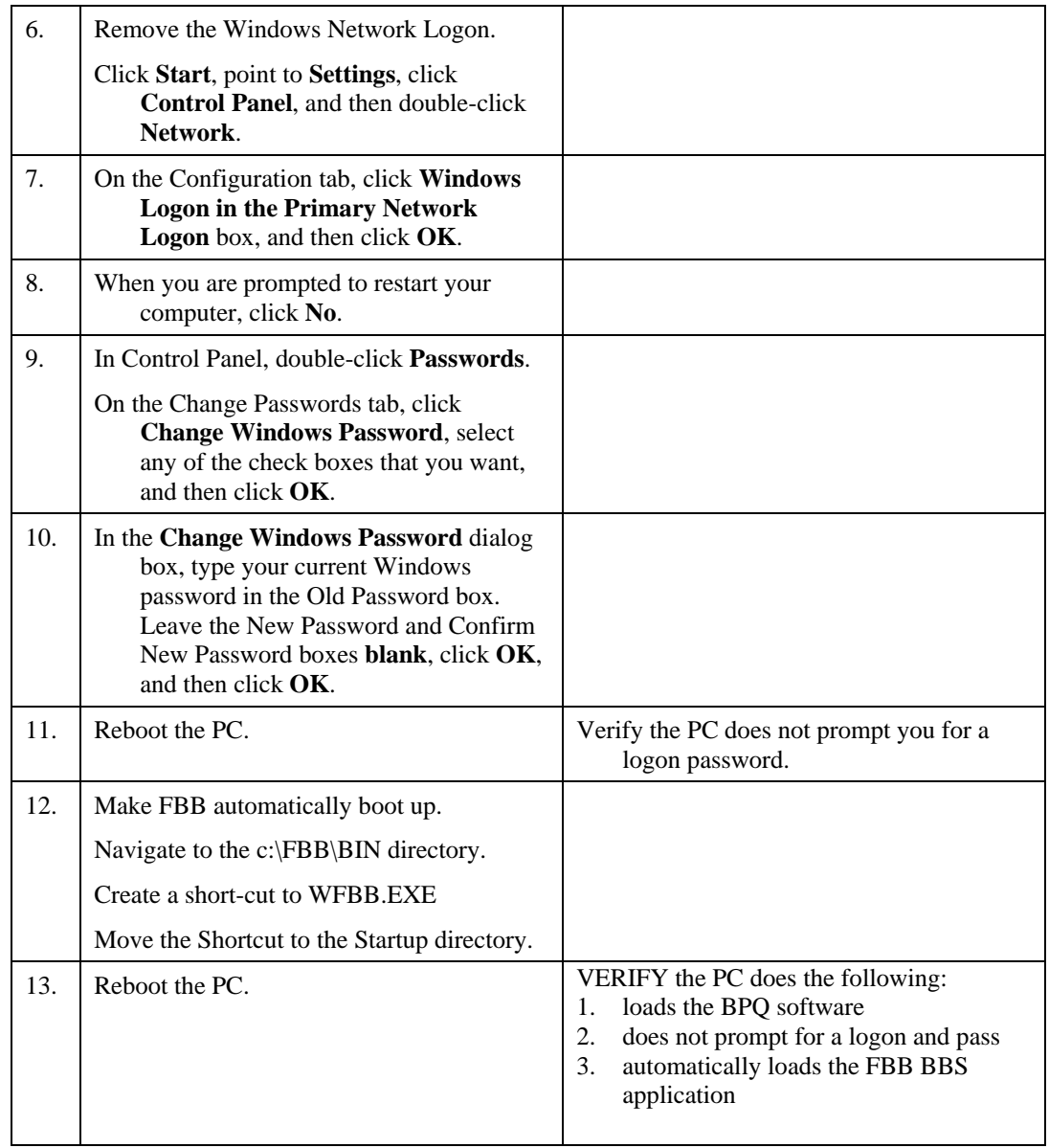

## **4.5 Auto-boot the PC after Power-fail – Windows XP**

For Windows XP System, Art N9ZZK found this reference (http://www.dougknox.com/xp/tips/xp\_autologon\_home.htm) on how to set this up:

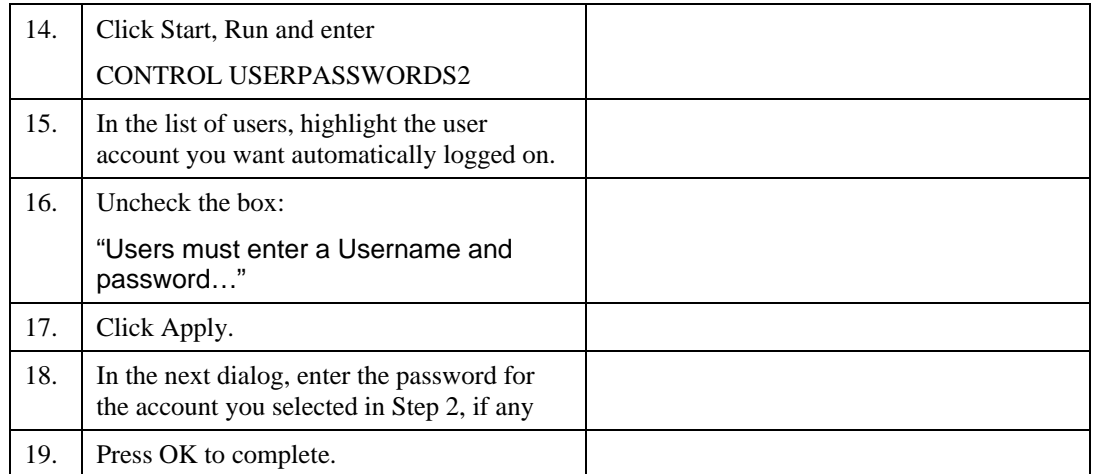

#### **4.6 Periodic Shut-down/Auto-reboot of the PC**

Depending on your situation, your PC may require a periodic rebooting to address a problem where some other program (none described in this document) degrades the system performance over time.

The following link points to a reboot utility that Art N9ZZK has used on his system to address a memory leak with another program he has running.:

Reboot utility: http://www.ampsoft.net/utilities/WinOFF.php

<<< End of Implementation Guide. >>>